# Know Your Customer Risk Assessment Guide

August 201  $\delta$ <sup>1</sup>

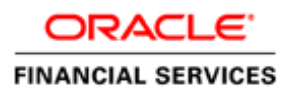

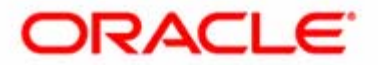

# Know Your Customer Risk Assessment Guide

August 201  $\delta$ <sup>1</sup>

Document Control Number: 9MN12-62410023 Document Number: RA-14-KYC-0002-2.0-04

Oracle Financial Services Software, Inc. 1900 Oracle Way Reston, VA 20190

Document Number: RA-14-KYC-0002-2.0-04 Sixth (August 2014)

#### Copyright © 2014, Oracle and/or its affiliates. All rights reserved.

Printed in U.S.A. No part of this publication may be reproduced, stored in a retrieval system, or transmitted in any form or by any means, electronic, mechanical, photocopying, recording, or otherwise without the prior written permission.

#### Trademarks

Oracle is a registered trademark of Oracle Corporation and/or its affiliates. Other names may be trademarks of their respective owners.

Oracle Financial Services Software, Inc. 1900 Oracle Way Reston, VA 20190 Phone: (703)478-9000 Fax: (703)318-6340 Internet: [www.oracle.com/financialservices](http://www.oracle.com/financial_services)

# **Contents**

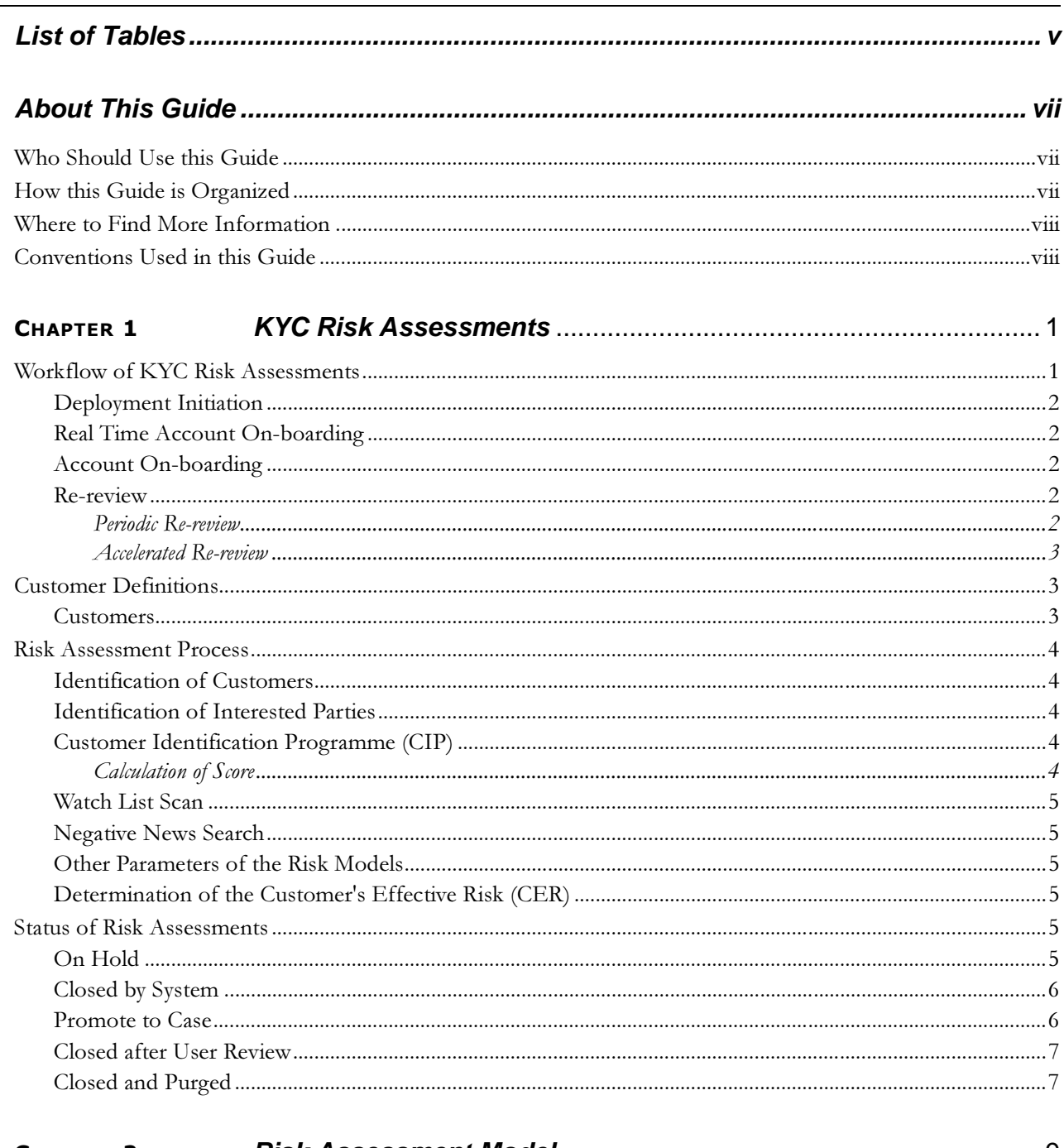

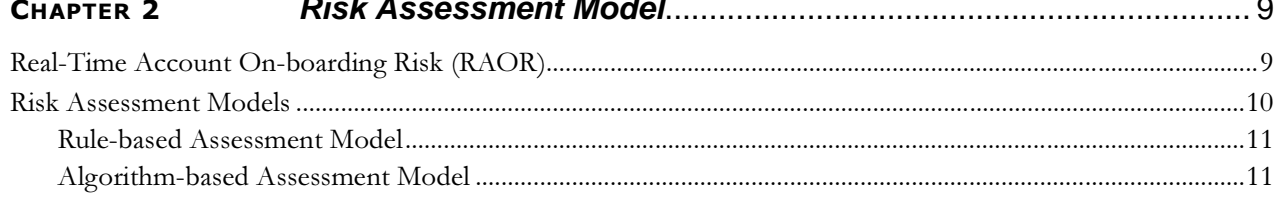

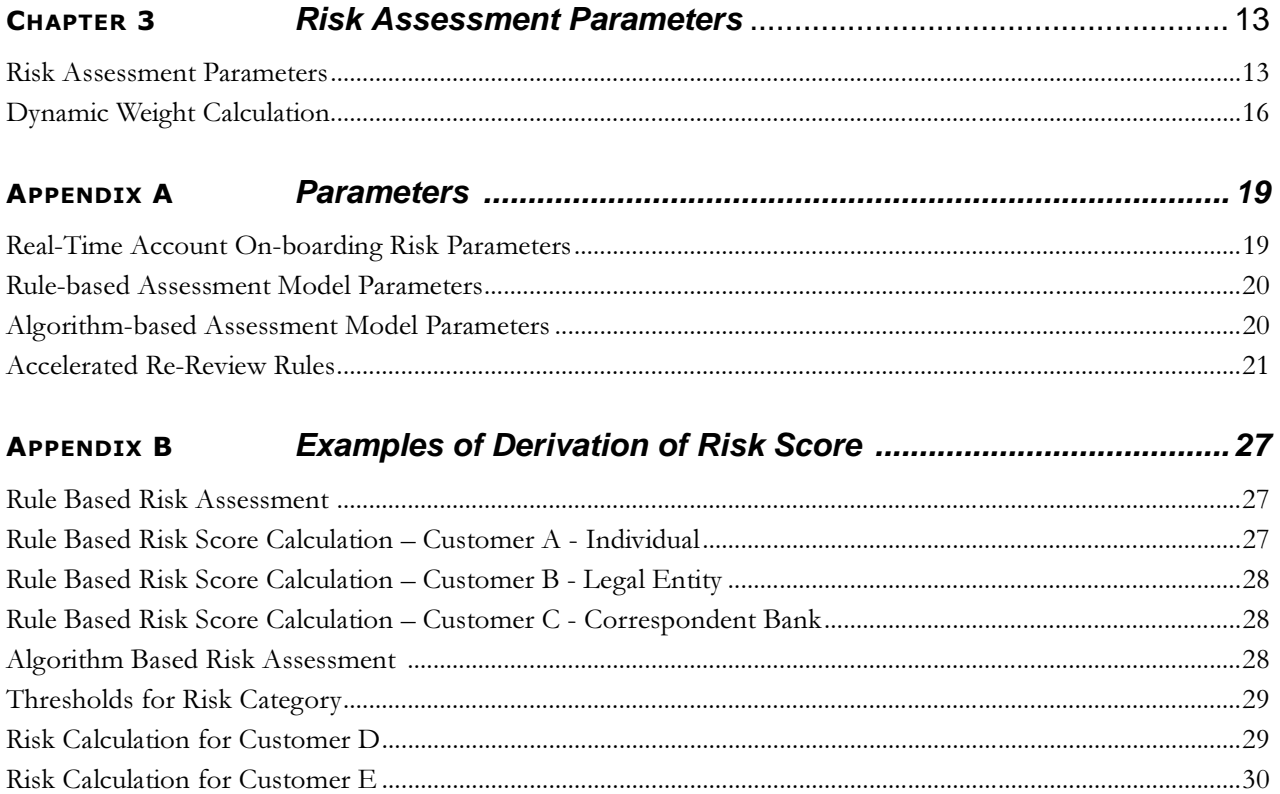

# **List of Tables**

<span id="page-6-0"></span>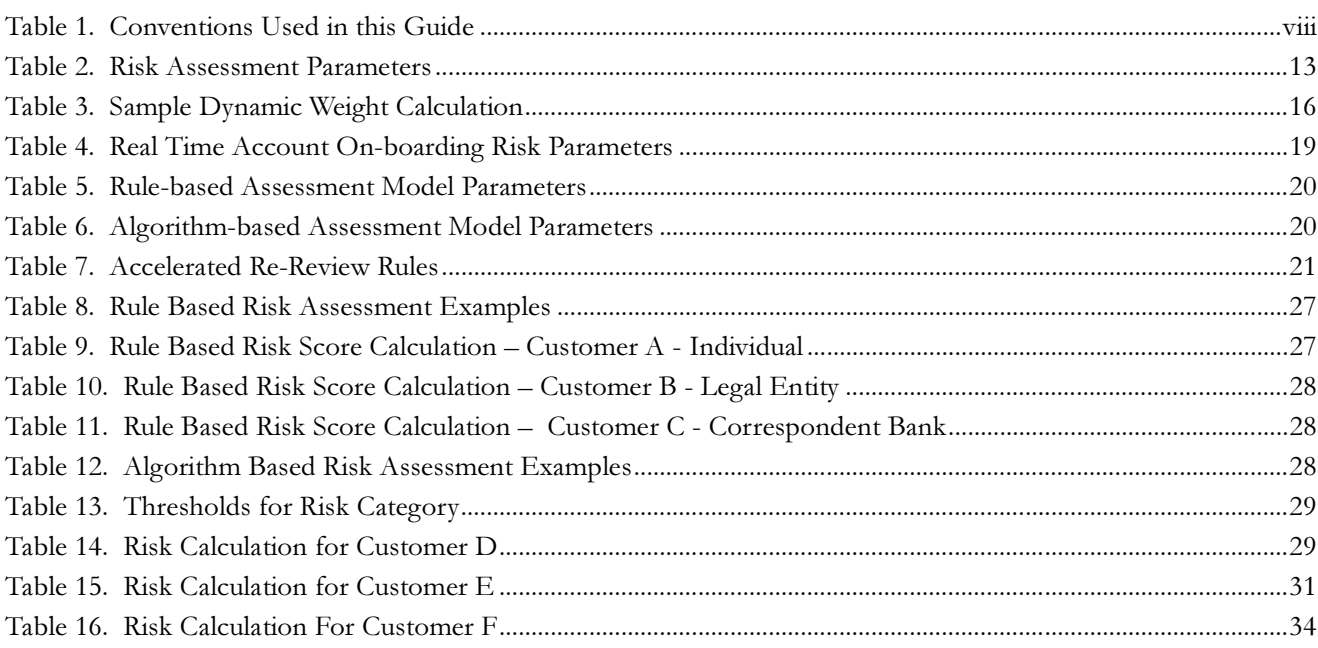

**List of Tables**

# <span id="page-8-0"></span>*About This Guide*

This guide provides information related to risk assessments being performed on a customer to adhere to the norms of Know Your Customer (KYC). It also covers different risk models with the parameters considered for assessing the risk a customer poses to a financial institution. This chapter focuses on the following topics:

- [Who Should Use this Guide](#page-8-1)
- [How this Guide is Organized](#page-8-2)
- [Where to Find More Information](#page-9-0)
- [Conventions Used in this Guide](#page-9-1)

## <span id="page-8-1"></span>*Who Should Use this Guide*

The KYC Risk Assessment Guide is designed for a variety of Oracle Financial Services Enterprise Case Management users. Their roles and responsibilities, as they operate within the Oracle Financial Services KYC application, include the following:

- **Business Analyst:** A user in this role analyses and disposes the risk assessments promoted to a case. This user should understand how risk assessments are calculated and promoted to a case. A Business Analyst guides the Administrator to fine tune the parameters required for risk assessments.
- Relationship Manager: A user in this role verifies the risk assessments which are on hold status. This user is responsible for confirming customer information.
- **KYC Administrator:** This user is a manager for data center activities and application administration activities in a financial institution. This user has access to configuration functionalities, and is responsible for configuring the required details for KYC process to execute. This user should have in-depth knowledge of all modules of KYC to perform the necessary administration and maintenance.

## <span id="page-8-2"></span>*How this Guide is Organized*

The Oracle Financial Services KYC Risk Assessment Guide includes the following chapters:

- Chapter 1, [KYC Risk Assessments,](#page-10-2) provides a brief overview of the KYC risk assessments.
- Chapter 2, [Risk Assessment Model,](#page-18-2) details different risk models of KYC.
- **•** Chapter 3, [Risk Assessment Parameters,](#page-22-3) provides different parameters of the risk assessment model.
- [Appendix A,](#page-28-3) Parameters, describes the various parameters specific to model and customer types.
- Appendix B, [Examples of Derivation of Risk Score,](#page-36-5) describes examples of how a risk score is derived for each of the risk assessment models for different customer type.

## <span id="page-9-0"></span>*Where to Find More Information*

For more information about Oracle Financial Services KYC, refer to the following documents:

- **•** Enterprise Case Management User Guide: This guide explains to business users how to access a risk assessment promoted to a case and disposition the case.
- Know Your Customer Administration Guide: This guide provides comprehensive instructions for proper system administration, and the daily operations and maintenance of the KYC system.
- **·** Configuration Guide: This guide explains how the software works and provides instructions for configuring the Oracle Financial Services Behavior Detection Platform, its subcomponents, and required third-party software for operation. With respect to the FSDM specifically, it describes the steps by which data is processed and loaded (ingested) into the database.
- Data Interface Specification (DIS) Guide: This guide identifies the super-set of data that Oracle Financial Services client supplies for data ingestion.

To find additional information about how Oracle Financial Services solves real business problems, see our website at www.oracle.com/financialservices.

# <span id="page-9-1"></span>*Conventions Used in this Guide*

[Table 1](#page-9-2) lists the conventions used in this guide.

<span id="page-9-2"></span>**Table 1. Conventions Used in this Guide**

| <b>Convention</b>     | <b>Meaning</b>                                                                                                    |  |  |
|-----------------------|----------------------------------------------------------------------------------------------------|--|--|
| Italics               | • Names of books, chapters, and sections as references                                                                                    |  |  |
|                       | Emphasis                                                                                                    |  |  |
| <b>Bold</b>           | • Object of an action (menu names, field names, options,<br>button names) in a step-by-step procedure                                     |  |  |
|                       | Commands typed at a prompt                                                                                                    |  |  |
|                       | User input                                                                                                    |  |  |
| Monospace             | Directories and subdirectories                                                                                                    |  |  |
|                       | File names and extensions                                                                                                    |  |  |
|                       | Process names                                                                                                    |  |  |
|                       | Code sample, including keywords and variables within text<br>and as separate paragraphs, and user-defined program<br>elements within text |  |  |
| <variable></variable> | Substitute input value                                                                                                    |  |  |

# <span id="page-10-2"></span><span id="page-10-0"></span>**CHAPTER 1** *KYC Risk Assessments*

Oracle Financial Services Know Your Customer assesses the risk associated with a customer by considering different attributes of the customer. The attributes differ based on the customer type. The workflow of KYC enables financial institutions (FI) to perform Due Diligence, Enhanced Due Diligence, and continuous monitoring of customers.

The risk model and parameters are derived from the following regulatory guidelines adopted around the world:

- International Money Laundering Abatement and Anti-Terrorist Financing Act
- USA PATRIOT Act
- UK Proceeds of Crime Act 2002
- JMLSG Guidance
- Third European Money Laundering Directive

This chapter discusses the following topics:

- [Workflow of KYC Risk Assessments](#page-10-1)
- $\bullet$ [Customer Definitions](#page-12-1)
- [Risk Assessment Process](#page-13-0)
- $\bullet$ [Status of Risk Assessments](#page-14-4)

## <span id="page-10-1"></span>*Workflow of KYC Risk Assessments*

Know Your Customer assesses the risk a customer poses to the bank or FI. KYC is a continuous process of assessment and not a one time assessment of a customer. Customers are assessed in different stages of their relationship with the bank or FI.

Due Diligence is the process wherein the customers are risk assessed without consideration of third party verification like Identity Verification, Watch List and Negative News Search. Customers are assessed based on parameters like occupation/industry, geography, etc.

Enhanced Due Diligence is the process where third party verifications such as Identity Verification, Watch List, and Negative News Search are considered in addition to the Due Diligence parameters when risk assessing a customer.

Continuous monitoring of customers is performed through periodic review and accelerated reviews.

The different stages of the workflow of KYC are described in the following sections:

- [Deployment Initiation](#page-11-0)
- [Real Time Account On-boarding](#page-11-1)
- [Account On-boarding](#page-11-2)
- [Re-review](#page-11-3)

## <span id="page-11-0"></span>**Deployment Initiation**

The Deployment Initiation workflow is executed for existing customers of a bank or FI after KYC is installed.

This workflow ensures that all existing customers are being risk assessed and available in the KYC system for further monitoring.

### <span id="page-11-1"></span>**Real Time Account On-boarding**

When a customer approaches a bank or an FI to open an account, this workflow is executed to assess the customer before opening an account. This facilitates in the decision making for opening the account.

## <span id="page-11-2"></span>**Account On-boarding**

This workflow is also called as default review. This workflow is executed when a new account is opened by a customer. New customers associated with a new account or an existing customer associated with a new account is considered for risk assessment in this workflow. This workflow assesses the customers associated with an account opening date based on the value provided in Regular Processing parameter in the jurisdiction-specific Application Parameters table.

#### <span id="page-11-3"></span>**Re-review**

KYC is a continuous process of monitoring the customer. The following workflows ensure continuous monitoring of customers and their behavior.

- **•** [Periodic Re-review](#page-11-4)
- [Accelerated Re-review](#page-12-0)

#### <span id="page-11-4"></span>**Periodic Re-review**

Based on the customer's risk score, the KYC system determines the next review date. If the customer poses high risk to the bank or FI, then the customer will be reviewed more often compared to medium or low risk customers. The re-review period is defined in the Risk Category table based on the ranges of the Customer Effective Risk (CER) score.

The system calculates the next re-review date after the closure of the risk assessments, both closed by system and closed after user review. The re-review date is then available in the Customer Review Detail table which is the repository of Customers.

For more information about how to provide values for this table, refer to the Configuration Guide. The Periodic Review process is considered by KYC if the value defined in the Periodic Review parameter in the jurisdiction-specific Application Parameters table is Yes.

#### <span id="page-12-0"></span>**Accelerated Re-review**

The Accelerated Re-review workflow considers the changes in the information of the customer or the behavior detection results of the:

- primary customer
- $\bullet$ interested party of the primary customer
- $\bullet$ account of the primary customer
- $\bullet$ account of the interested party

The system checks for the change of information in the Change Log Summary table and generates risk assessments if it meets the criteria.

KYC also checks the behavior detection results for a customer based on the criteria defined and assesses the customers which match the criteria. The values for the criteria are defined in the jurisdiction-specific Application Re-review Parameters table.

For the details of different rules and its associated configurable parameters, refer to the [Accelerated Re-Review Rules](#page-30-2) section of [Appendix A,](#page-28-3) Parameters, on page 19.

For example, this workflow assesses customers if there are any change logs associated to them or if there are any alerts of score  $X$  or closing action of a alert is  $X$  or count of alerts for a customer is  $X$ , where  $X$  is a configurable parameter which can be defined through the UI by the Admin user. The rules can be enabled or disabled for a particular jurisdiction. For KYC to assess customers via Change Log rules, the Change Log has to be enabled for the installation.

For more information, refer to the *Configuration Guide*.

# <span id="page-12-1"></span>*Customer Definitions*

The customer type determines the parameters for KYC risk assessment. It considers the following customer types:

- Individual
- **•** Legal Entity
- **·** Correspondent bank

#### <span id="page-12-2"></span>**Customers**

- **Primary Customer:** The customer on whom the risk assessment is being carried out.
- $\bullet$  Interested Parties: KYC classifies the following types of interested parties:
	- - Customer to Customer Relationship: Customer who has relationship with the primary customer via friends, colleagues, relatives, and so on. This relationship is not required to have a controlling role on the account held by the primary customer.
	- - Customer to Account Relationship: Customer who has a controlling role of the account held by the primary customer.

## <span id="page-13-0"></span>*Risk Assessment Process*

While assessing customers using the workflows described above, KYC performs the following processes:

- [Identification of Customers](#page-13-1)
- [Identification of Interested Parties](#page-13-2)
- [Customer Identification Programme \(CIP\)](#page-13-3)
- [Watch List Scan](#page-14-0)
- [Negative News Search](#page-14-1)
- $\bullet$ [Other Parameters of the Risk Models](#page-14-2)
- $\bullet$ [Determination of the Customer's Effective Risk \(CER\)](#page-14-3)

#### <span id="page-13-1"></span>**Identification of Customers**

KYC identifies customers who are to be assessed through the process as defined in the [Risk Assessment Models](#page-19-1) section.

#### <span id="page-13-2"></span>**Identification of Interested Parties**

After the identification of customers, KYC proceeds with identification of interested parties viz Customer to Account and Customer to Customer Relationship. Refer to the section Customers, [on page 3](#page-12-2) for the definition of interested parties.

### <span id="page-13-5"></span><span id="page-13-3"></span>**Customer Identification Programme (CIP)**

The customer's identity verification is carried out by the KYC system, using the documents submitted by the customer. The system identifies the documents based on the levels defined by the bank or FI.

The bank or FI uses the Document Guidelines Information table to define which documents are considered Level I, II, and III for each jurisdiction and each customer type. They can provide any number of documents for each of these levels. For successful document verification, the bank or FI must provide the required number of Level I, II, and III documents as defined in the Document Verification parameter in the jurisdiction-specific Application Parameters table. Based on the number provided for this parameter, KYC performs the document verification.

#### <span id="page-13-4"></span>**Calculation of Score**

If the document verification is successful, then KYC provides  $\theta$  as the score for the Customer Identification Programme.

If the customer has not provided identity verification documents or does not meet the criteria, then the system will request third-party identity verification, if the client is utilizing this feature (currently E-Funds). Identity verification (IDV) is done through a third- party who returns a score for the customer.

If the client has not provided any documents and a third-party IDV score is not provided, the system assigns a configurable default score for this parameter, which is defined in the IDV Default Score Parameter in the

jurisdiction-specific Application Parameters table through the Manage KYC Installation Parameters User Interface. For more information, refer to *Configuration Guide* and *Enterprise Case Management User Guide*.

For the Deployment Initiation workflow, KYC provides the default score for all customers which is picked up from the IDV Default Score Parameter in the jurisdiction-specific Application Parameters table.

For more information about providing a value for this parameter refer to the *Configuration Guide*. Account On-boarding and Periodic Review workflows use the process described above for identity verification.

### <span id="page-14-0"></span>**Watch List Scan**

During risk assessments, customers are processed to have a check against a list of closely monitored individuals and entities through Watch List scan. This is done to identify the existing and prospective customers whose names have already been put up on the Watch List. Watch List Scan would be initiated if the Watch List Scan parameter value is defined as Yes in the jurisdiction-specific Application Parameters table. This is performed for the primary and the interested parties of the customer.

For more details on watch list functionality, refer to Watch List section in the Data Interface Specification (DIS) Guide.

#### <span id="page-14-1"></span>**Negative News Search**

During risk assessments, customers are processed to verify if there are any negative news on the customer or its interested parties. This process is initiated if Negative News Search parameter has a values as Yes. Negative News Search is a third party verification for which data is to be provided in a pre-defined format.

#### <span id="page-14-2"></span>**Other Parameters of the Risk Models**

Based on the customer type there are different parameters for which KYC assigns a score. Refer to [Appendix A,](#page-28-3)  Parameters[, on page 19](#page-28-3) for the parameters based on customer type.

#### <span id="page-14-3"></span>**Determination of the Customer's Effective Risk (CER)**

Risk assessment parameters vary based on the customer type. This allows KYC to capture the right amount of risk a customer is posing to the bank or FI. The CER score is derived after considering all the different parameters. For more information about the different types of risk model, refer to the section [Risk Assessment Model](#page-18-2) on page 9.

## <span id="page-14-4"></span>*Status of Risk Assessments*

Risk Assessments assessed through KYC has different status which are described below:

#### <span id="page-14-5"></span>**On Hold**

KYC verifies the latest customer information by comparing the customer's last update date with the risk processing date. If the value derived is greater than the value provided in the Registration Period parameter in the jurisdiction-specific Application Parameters table, then KYC assigns the risk assessment On Hold status. The user mapped to the role of Relationship Manager can view these risk assessments. This allows the relationship manager to ensure that most current information is available for assessing risk.

## <span id="page-15-2"></span><span id="page-15-0"></span>**Closed by System**

After the risk assessment is performed for a customer the system verifies if the risk assessment is to be closed by system or promoted to case based on the range of the CER score.

The Risk Category table captures the value for the User Review flag for different ranges of scores. If the User Review flag is Y then the system does not close the risk assessment but promote it to a case for further investigation. If the User Review flag is N, then the risk assessment is closed by the system.

There are exceptions to process of risk assessment being Closed By System. Even when the ranges defined in the Risk Category table have the User Review flag set to N, KYC promotes the risk assessments to a case in the following situations:

- Risk Assessments performed by Rule-based Risk Assessment Model All risk assessments which are assessed through rule-based are promoted to case irrespective of the CER score.
- Watch List Scores for Promotion If the primary customer or interested parties' watch list score is greater than or equal to the score defined in Watch List Score parameter in jurisdiction-specific application parameter table.
- Risk Tolerance If the difference between the calculated Customer Effective Risk score and the prior risk score is above the value provided in Risk Tolerance parameter in jurisdiction-specific Application Parameter table, the assessment is promoted to case even if it falls under the range of Closed by System

For more information, refer to *Configuration Guide*.

### <span id="page-15-1"></span>**Promote to Case**

Customers who are assessed through Rule-based Risk Assessment Model are automatically promoted to a case. Customers who are assessed through Algorithm-based Assessment Model may automatically be promoted to case(s) based on the scores and user review flag defined in the Risk Category table. For more information on providing values, refer to the Configuration Guide.

For example: If a bank or FI defines the range for High Category as 80 to 100 and provide the user review flag as Y, then those risk assessments which has a score between 80 to 100 would be promoted to a case.

Cases can be investigated in the Oracle Financial Services Enterprise Case Management system.

During Promote to Case, the system transfers the necessary data for user investigation. Few information is not transferred by the system as it would be retrieved from KYC to display in the user interface.

The case type of these risk assessments is KYC Case Type and the subtype is the customer type (such as Individual, Correspondent Bank, and Legal Entity) which is configurable. For more information, refer to Configuration Guide and Enterprise Case Management User Guide.

The initial priority of the cases is determined by the Risk Assessment Priority table, where the priority and definition for the ranges is available by jurisdiction.

Assessments may be promoted to a case in the following circumstances:

- All the customers are assessed using Rule-based Risk Assessment Model irrespective of CER score.
- The Customer Effective Risk (CER) score is beyond the threshold defined for due diligence.

Note: If a customer matches a rule defined for Rule-based Risk Assessment Model irrespective of the CER score the risk assessment is promoted.

The watch list score of a customer is beyond the limit defined.

 The difference between current CER score and previous CER score of risk assessments of a customer is more than the limit defined for risk tolerance.

### <span id="page-16-0"></span>**Closed after User Review**

This is the status of risk assessments which are promoted to a case and then closed by the user after investigation.

## <span id="page-16-1"></span>**Closed and Purged**

This is the status of a risk assessment which is purged after x number of days for both Closed by System and Closed after User Review status.

The risk assessments are purged based on the values defined in the Purge Archive parameter in the jurisdiction-specific Application Parameters table. The purge is performed based on the values provided in range of the score and also depending on the retention period of the risk assessment which is closed by system and closed after user review.

Whenever the system purges data, it captures the most important information of the risk assessment in the Risk Assessment Repository table. This data is captured to help business users with investigations.

The risk assessment details displayed for the business analyst during investigation are different for purged and non-purged risk assessments.

The data in the Risk Assessment Repository table also would be purged after x number of months based on the value provided in Purge of Risk Assessment Repository in application install parameters table.

For information on how the risk assessments are displayed for purged and non-purged risk assessments, refer to the Enterprise Case Management User Guide.

# <span id="page-18-2"></span><span id="page-18-0"></span>**CHAPTER 2** *Risk Assessment Model*

KYC assess a risk of a customer primarily with two different models. It assesses a customer's risk before they open an account using Real Time Account On-boarding Risk. Rule-based Model focuses on different rules configured by the bank or a FI. Algorithm-based Model focuses on different parameters for arriving at a risk score.

The weights of the risk parameters, the values for the lookup tables, the values for the parameters of the Application Parameters table, the values for a rule can be different or the same for each jurisdiction, based on the need of the bank or FI. Each jurisdiction has a table for the lookup tables, the Application Parameters table, and the Risk Assessment table. For more information about providing values, refer to Configuration Guide.

This chapter discusses the following topics:

- $\bullet$ [Real-Time Account On-boarding Risk \(RAOR\)](#page-18-1)
- $\bullet$ [Risk Assessment Models](#page-19-0)

## <span id="page-18-1"></span>*Real-Time Account On-boarding Risk (RAOR)*

When a customer walks in to a bank or FI to open an account this model is executed to assess the risk of a Customer if it is configured by the bank or an FI. Refer to Services guide for more details on configuring this model.

The following figure describes this process:

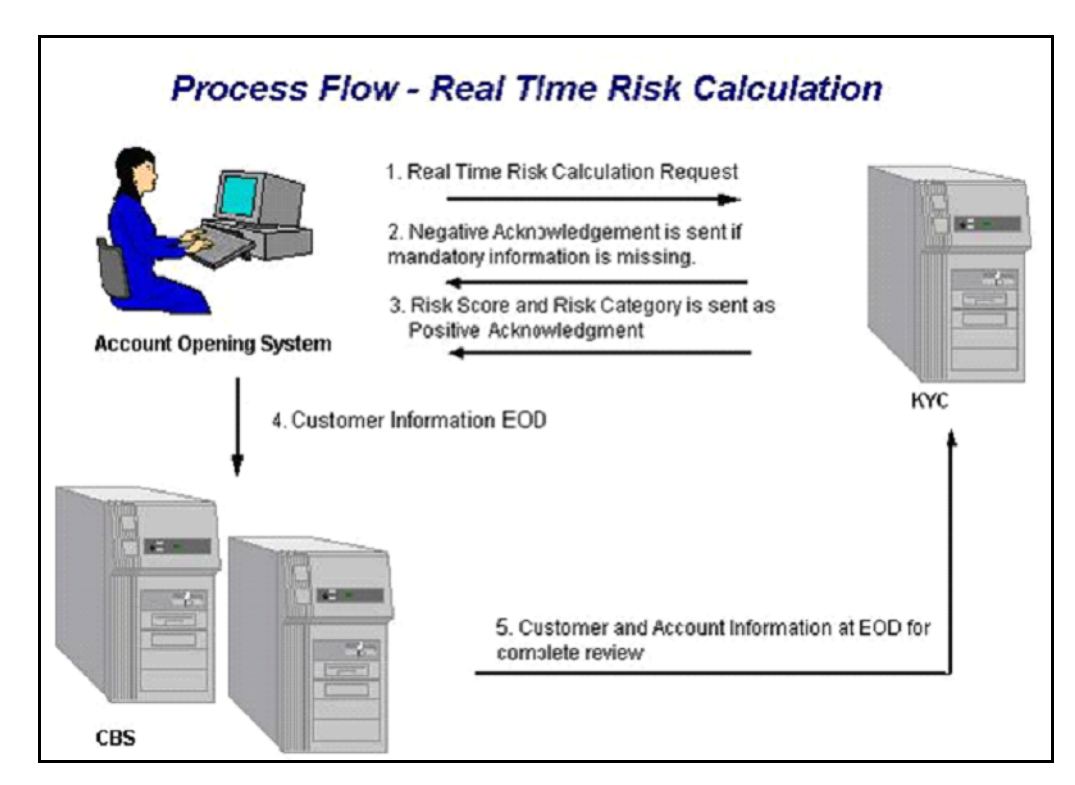

**Figure 1. RAOR** 

KYC assesses the risk of a customer by considering different parameters based on the customer type and relationship of the customer with the bank or FI.

- If the customer is establishing a new relationship with the bank, then KYC assesses the customer through different parameters. The parameters of RAOR are available in [Real-Time Account On-boarding Risk Parameters](#page-28-4) [on page 19.](#page-28-4)
- If the customer already has a relationship with the bank or FI, then KYC provides the latest score of the customer from the KYC Risk Assessment Process.

## <span id="page-19-1"></span><span id="page-19-0"></span>*Risk Assessment Models*

KYC risk assessment process looks for information required to determine a customer's effective risk score. In addition to the parameters defined in the models, KYC considers the following input information:

- KYC risk assessment determines which accounts should be risk assessed by comparing the risk processing date (date on which risk assessment is being processed) with the value provided for Account Range for Regular Processing parameter which is defined in the jurisdiction-specific Application Parameters table. This is applicable only for Account On-boarding.
	- -Risk Processing Date = 24th of April
	- -Account Range for Regular Processing= 7
- $\bullet$  Those accounts whose Account Open Date is 7 days less than the processing date, are processed for Risk Assessment. This means, any account which is opened between 17th (24-7=17) to 24th of April shall be considered for risk assessment.
- For Deployment Initiation, the system considers the Customer Add Date if it falls between the range defined in the Deployment Initiation parameter in the jurisdiction-specific Application Parameters table. Only accounts and customers whose statuses are Active are considered for risk assessments.
- Creation of risk assessments for joint account holders or guardians depend on the value provided for the Risk Assessments for Joint Holders and Risk Assessments for Guardians parameters in the jurisdiction-specific Application Parameters table.
- $\bullet$  Only customers who have a controlling role on the account (the Controlling Role flag set as  $Y$ ) are considered for risk assessments. The flag definition is available in the jurisdiction-specific Account Customer Role Type table in KYC Schema. This field is specific to KYC risk assessments.
- $\bullet$  Risk assessment frequencies are created for a customer based on the value defined in the Risk Assessment Periodicity parameter available in the jurisdiction-specific Application Parameters table. For example, if a risk assessment was created on November 5, 2012 and the value provided is 3, the next risk assessment for this customer would be created on November 8, 2012 provided, they meet any of the criteria for risk assessment creation.

### <span id="page-20-0"></span>**Rule-based Assessment Model**

Rule-based assessment calculates a CER score based on client configurable rules. Rule-based assessment model is executed only if it is chosen by the bank or FI for an installation. This option can be decided using the Rule-based assessment parameter available in the jurisdiction-specific Application Parameters table. For more information about the Rule-based assessment model parameter, refer to the Configuration Guide.

Rule-based assessment model supports a business process framework, which allows the bank or FI to provide different values for the pre-defined rules. For more information about rules, based on customer type, refer to [Rule-based Assessment Model Parameters](#page-29-4) on page 20. Once a customer is assessed using the Rule-based Assessment Model, they will not be assessed further using Algorithm-based Assessment Model.

For Rule-based assessment, the values for each rule are provided to the system through the KYC Configuration Rule Based Assessment Model User Interface by the Admin user. For more information about providing values for rule-based assessment, refer to the *Configuration Guide*. The bank or the FI can provide as many values as required for a rule.

A customer can fall under one or more rules during rule-based assessment. When a customer has been matched to multiple rules, the system considers the maximum score of the matched rules.

For example, a customer has matched the Country of Citizenship and Country of Residence rules, with the values being Afghanistan and India, with a score of 45 and 60 respectively. In this case, the system considers the CER as 60 for the customer. It also captures and display all the rules matched.

All risk assessments created using this work flow will be automatically promoted to a case irrespective of the CER score. This overrides the ranges defined in the Risk Category table User Review flag as Y.

### <span id="page-20-1"></span>**Algorithm-based Assessment Model**

Customers who are not assessed using the Rule-based Assessment model are assessed using Algorithm-based Assessment Model.

Algorithm-based Assessment Model calculates the risk of customers based on different parameters which are based on customer type. Refer to Appendix A, [Algorithm-based Assessment Model Parameters,](#page-29-5) on page 20 for parameters of this model.

For each parameter the system checks the value provided by the customer who is being risk assessed, and retrieves the score of that value from the respective static Jurisdiction table. If the value provided by the customer for a parameter is not available, then the system considers it as Others which would have a corresponding score in the static jurisdiction table. If the customer has not provided any value for a parameter then the system would go in for Dynamic weight to distribute the weight of this parameter across other parameters. For more information about Dynamic Weight, refer to [Dynamic Weight Calculation](#page-25-2) on page 16.

CER Score = Sum (value of the risk assessment parameter  $*$  weight)/100

# <span id="page-22-3"></span><span id="page-22-0"></span>**CHAPTER 3** *Risk Assessment Parameters*

Each risk parameter is associated with a weight which can be defined by the KYC Admin user through the UI. If a particular risk parameter is provided a weight as  $0$ , then the system ignores that parameter during risk assessment process. The score for a risk parameter is derived from the jurisdiction-specific static table. The details of the static table associated for each parameter are defined in the following tables.

This chapter discusses the following topics:

- [Risk Assessment Parameters](#page-22-1)
- [Dynamic Weight Calculation](#page-25-0)

## <span id="page-22-1"></span>*Risk Assessment Parameters*

The following table defines the risk assessment parameters and provides details irrespective of the customer type.

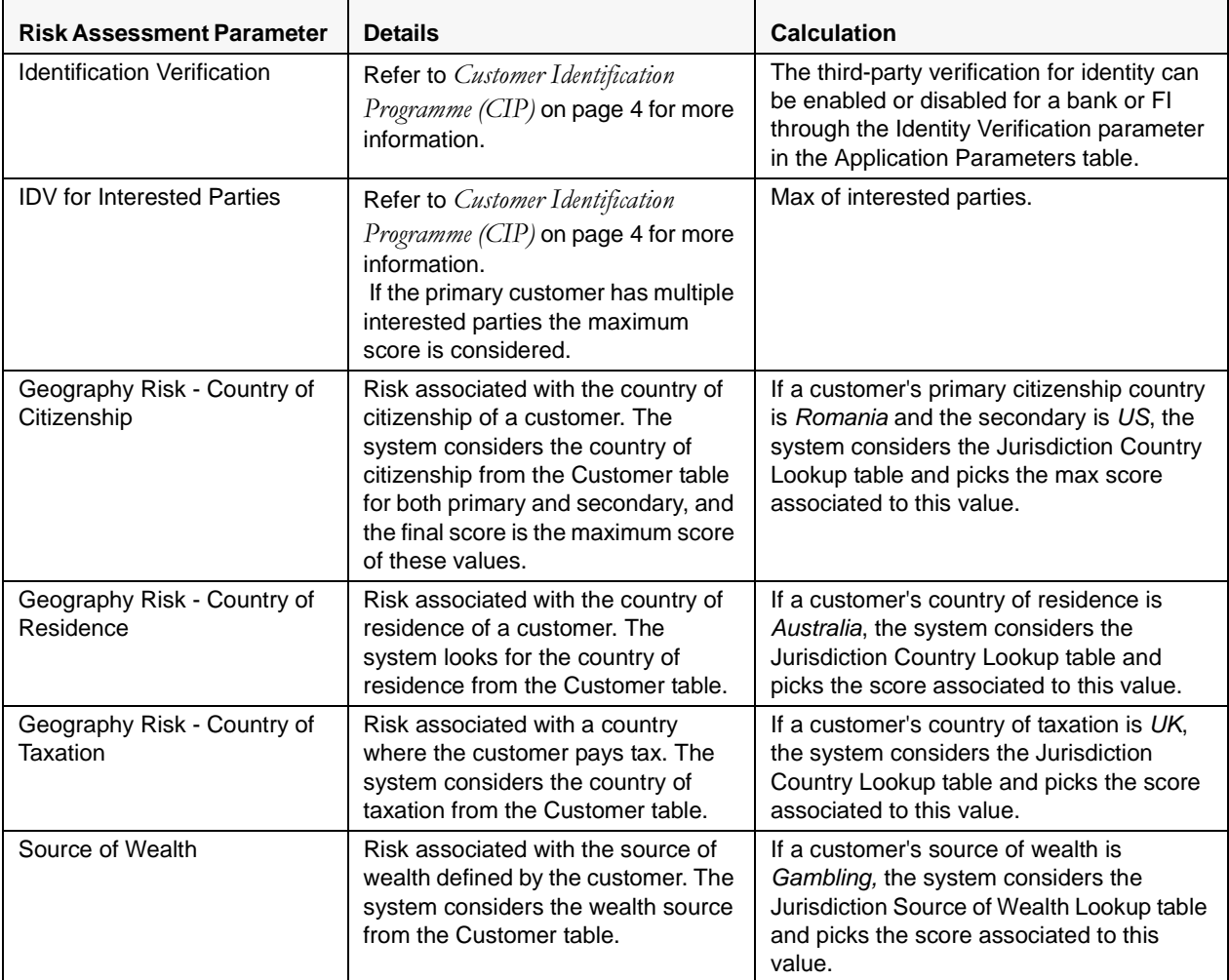

<span id="page-22-2"></span>**Table 2. Risk Assessment Parameters**

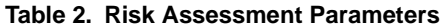

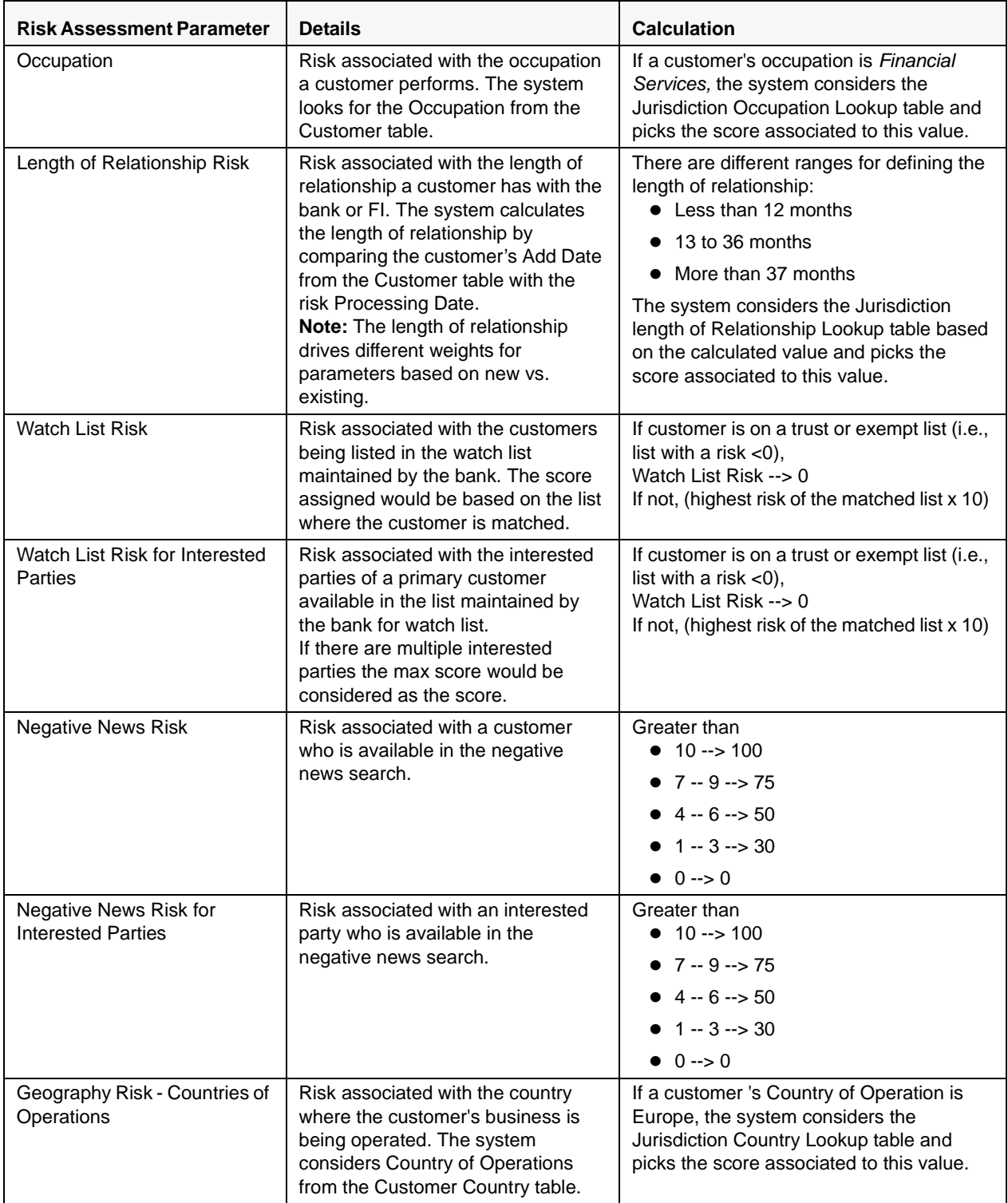

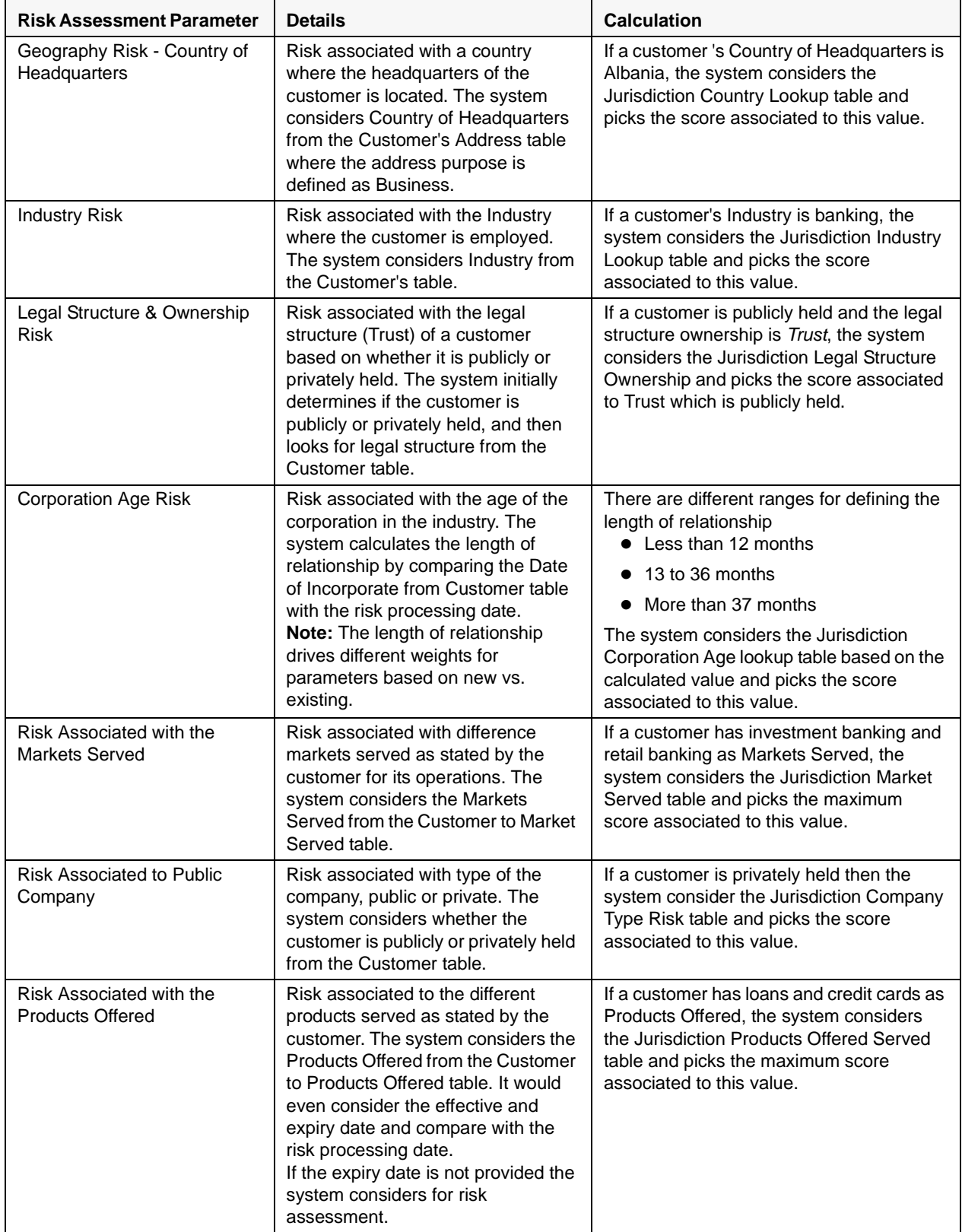

#### **Table 2. Risk Assessment Parameters**

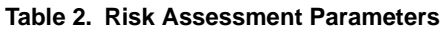

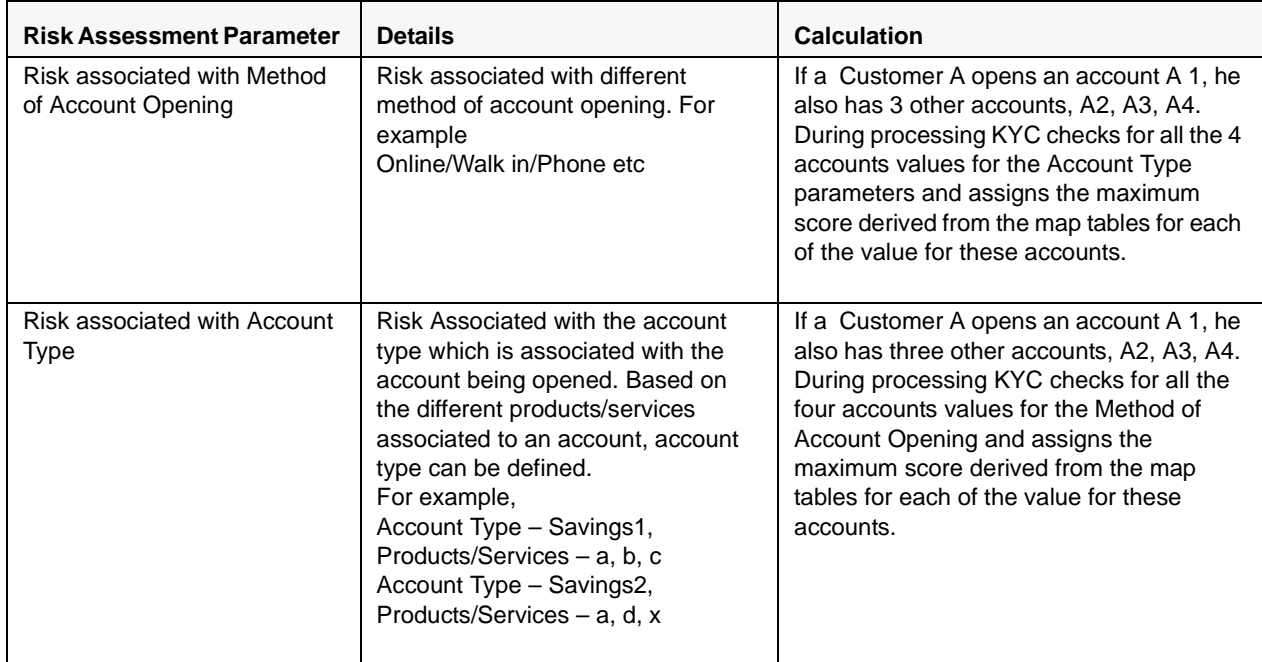

# <span id="page-25-2"></span><span id="page-25-0"></span>*Dynamic Weight Calculation*

The overall weight of all the parameters to be considered for risk assessments is to be equal to 100. Dynamic Weight calculation is a process which divides the weights of the parameters for which values are not available amongst those parameters for whom the values are available or provided by the banks.

Each parameter in a risk model is assigned a weight on a scale of 100 for final risk calculation. The weight sum will add up to 100.

When the value for a defined parameter is not available in the system, the system ignores the parameter and dynamically re-distributes the weights for all parameters that have a valid value. The new weights are calculated on a scale of 100, maintaining the relativity within the weights of the parameters with an available value.

For Example:

<span id="page-25-1"></span>**Table 3. Sample Dynamic Weight Calculation**

| <b>Parameter Name</b> | <b>Original Weight</b> | Value in the<br>system | <b>Dynamic Weight</b>          |
|-----------------------|------------------------|------------------------|--------------------------------|
| Parameter 1           | 40                     | 80                     | $40 / (40+20+20) * 100 = 50$   |
| Parameter 2           | 20                     | 60                     | $20 / (40+20+20)$ * $100 = 25$ |
| Parameter 3           | 20                     | 10                     | $20 / (40+20+20)$ * $100 = 25$ |
| Parameter 4           | 20                     | Null or N/A            |                                |
| Total                 | 100                    |                        |                                |

During Algorithm-based Assessment Model risk calculation the system gathers the values for the parameters.

The following is the formula for the Dynamic Weight:

Original Weight of Parameter \* 100 / Sum of Original Weights for all Parameters that have a value

# <span id="page-28-3"></span><span id="page-28-0"></span>**APPENDIX A** *Parameters*

This appendix discusses the following topics:

- [Real-Time Account On-boarding Risk Parameters](#page-28-1)
- [Rule-based Assessment Model Parameters](#page-29-0)
- [Algorithm-based Assessment Model Parameters](#page-29-1)
- [Accelerated Re-Review Rules](#page-30-0)

# <span id="page-28-4"></span><span id="page-28-1"></span>*Real-Time Account On-boarding Risk Parameters*

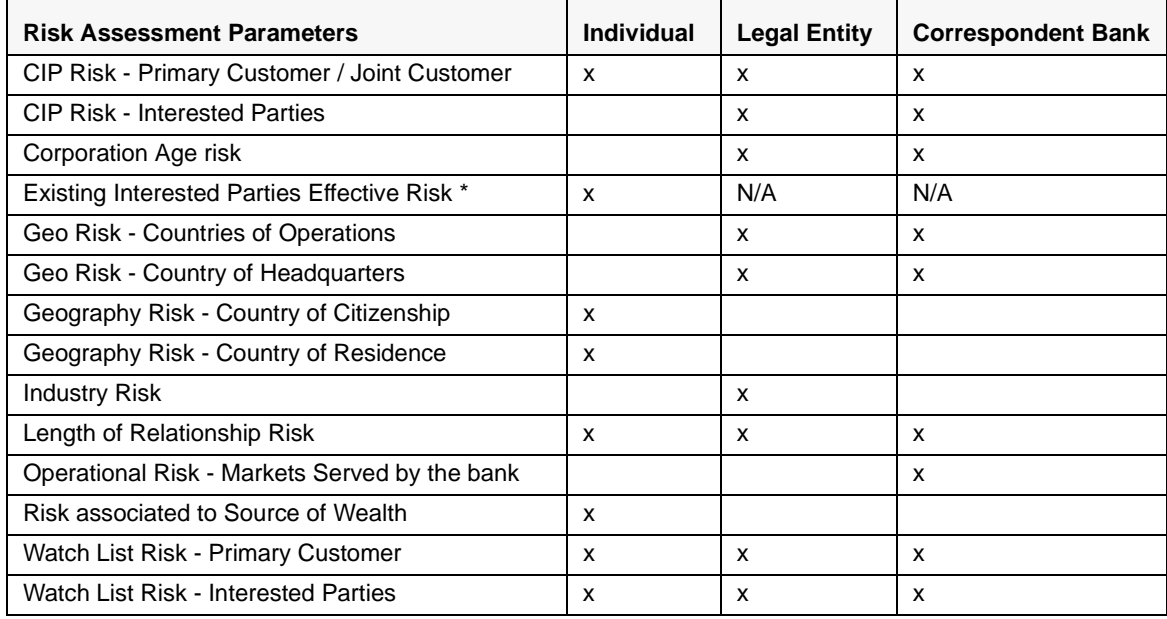

#### <span id="page-28-2"></span>**Table 4. Real Time Account On-boarding Risk Parameters**

\* This would be considered if the customer for whom the request has been sent is an existing customer.

# <span id="page-29-4"></span><span id="page-29-0"></span>*Rule-based Assessment Model Parameters*

#### <span id="page-29-2"></span>**Table 5. Rule-based Assessment Model Parameters**

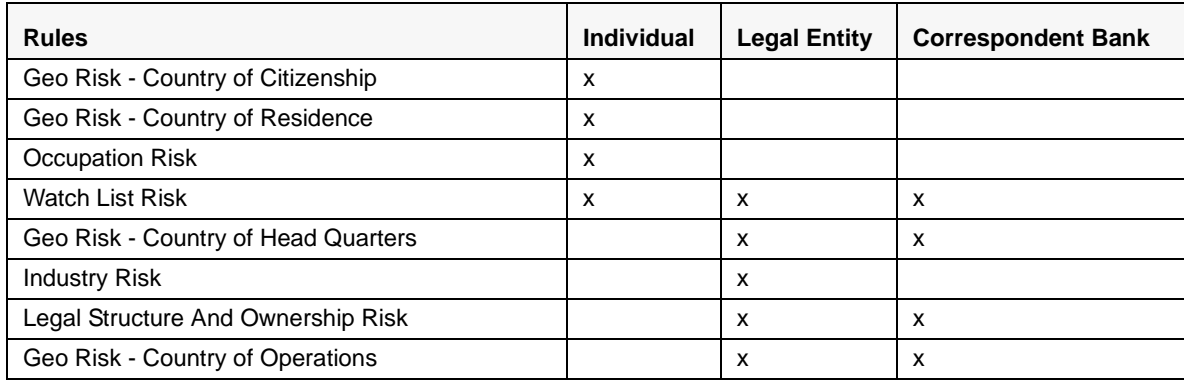

# <span id="page-29-5"></span><span id="page-29-1"></span>*Algorithm-based Assessment Model Parameters*

#### <span id="page-29-3"></span>**Table 6. Algorithm-based Assessment Model Parameters**

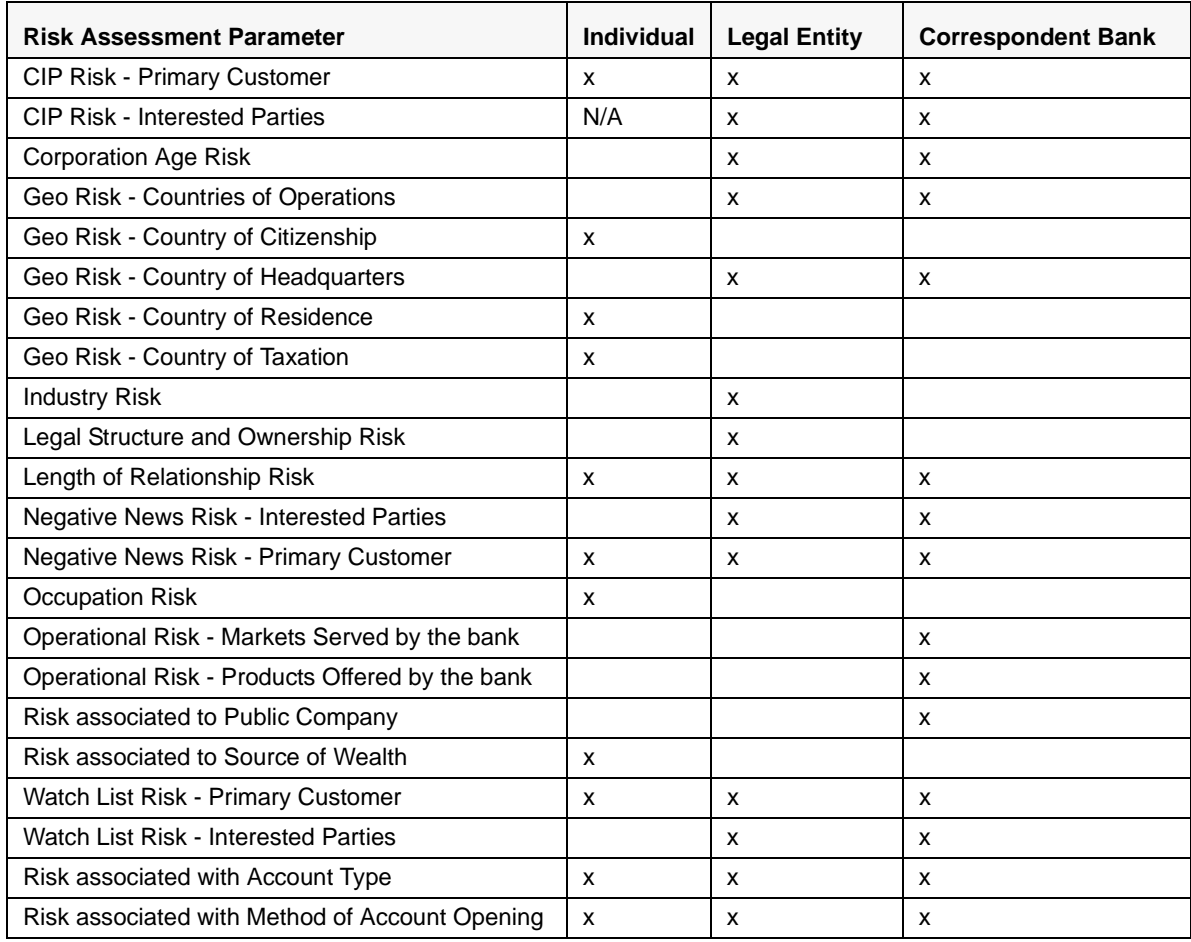

# <span id="page-30-2"></span><span id="page-30-0"></span>*Accelerated Re-Review Rules*

<span id="page-30-1"></span>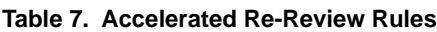

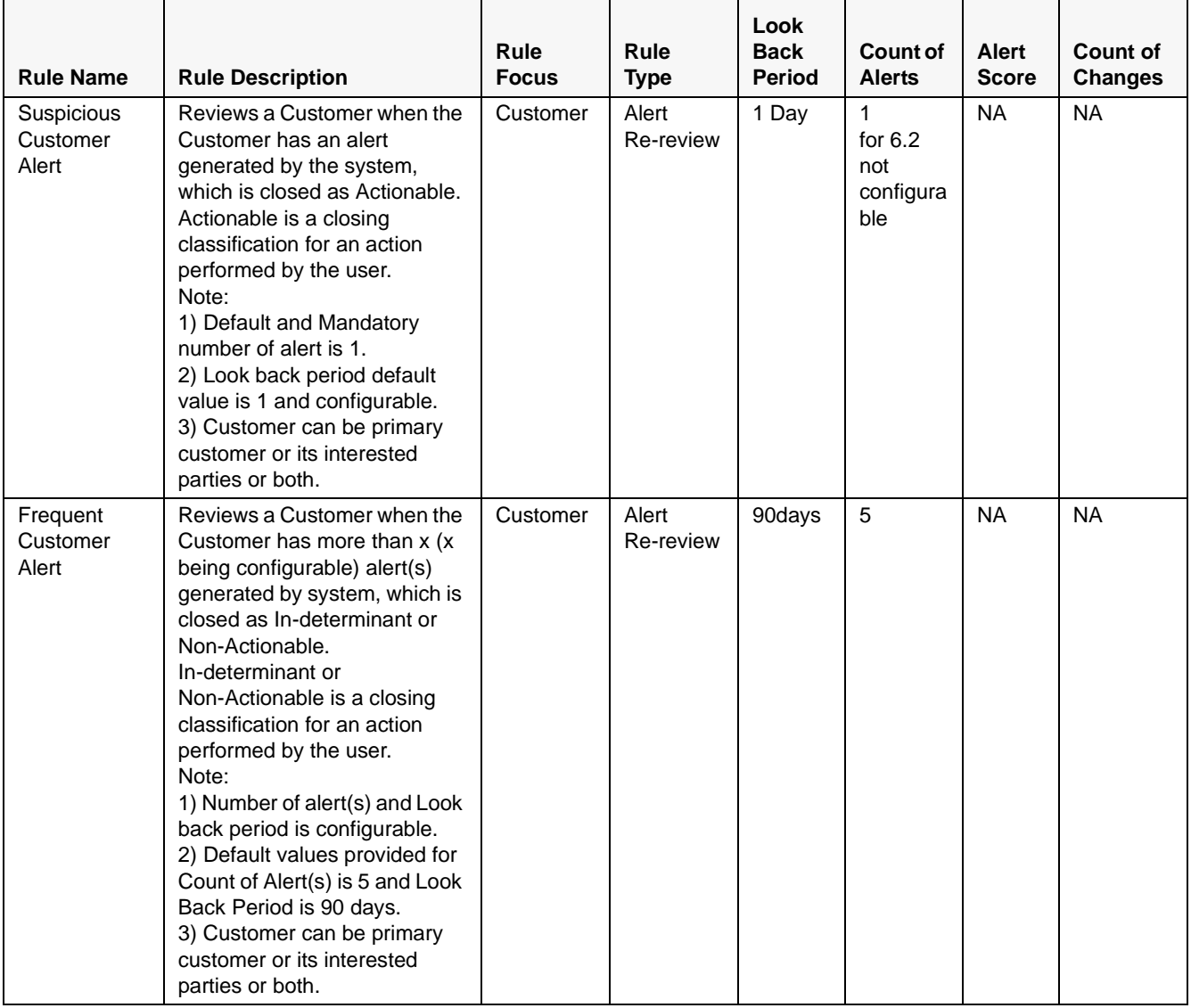

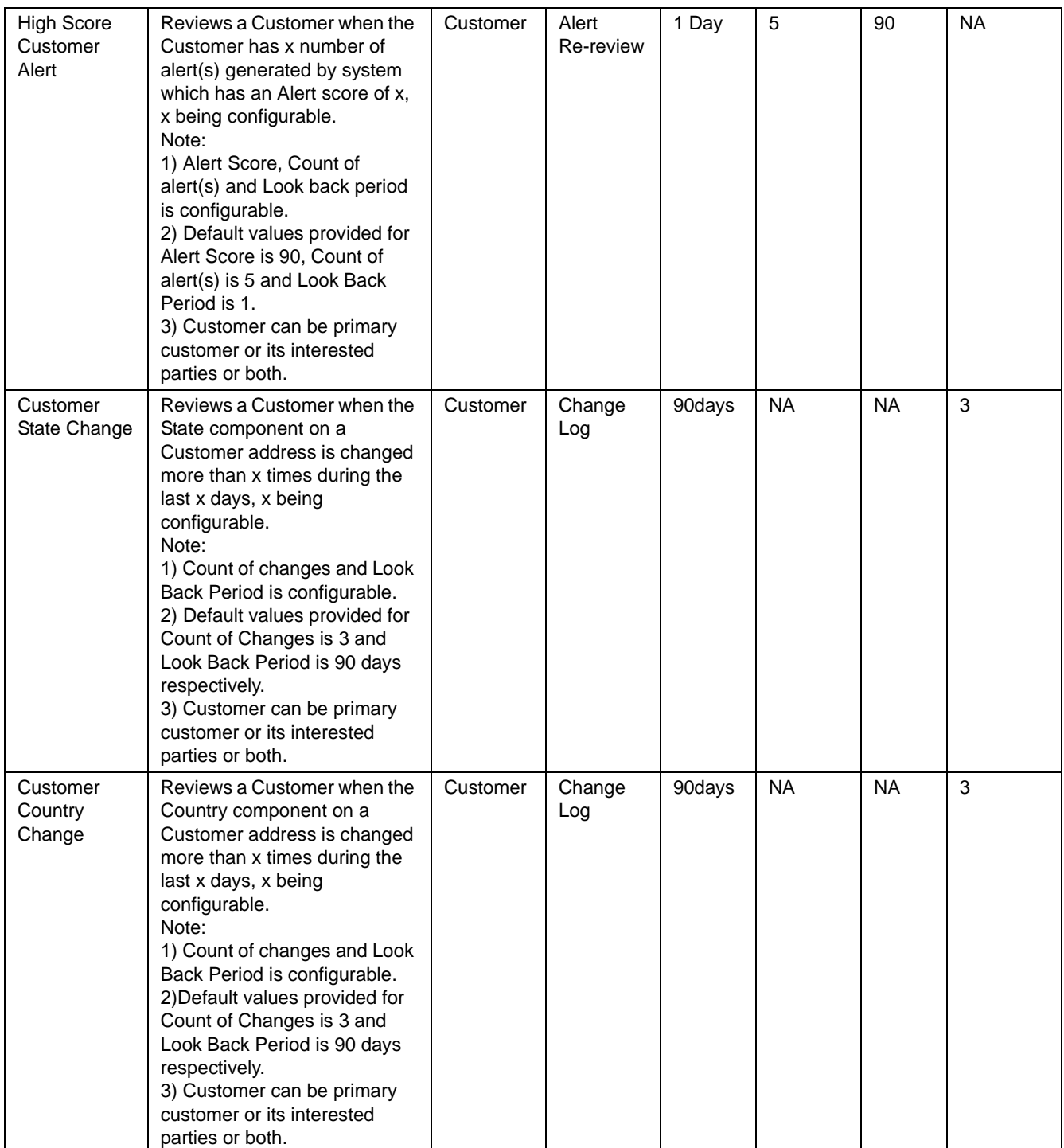

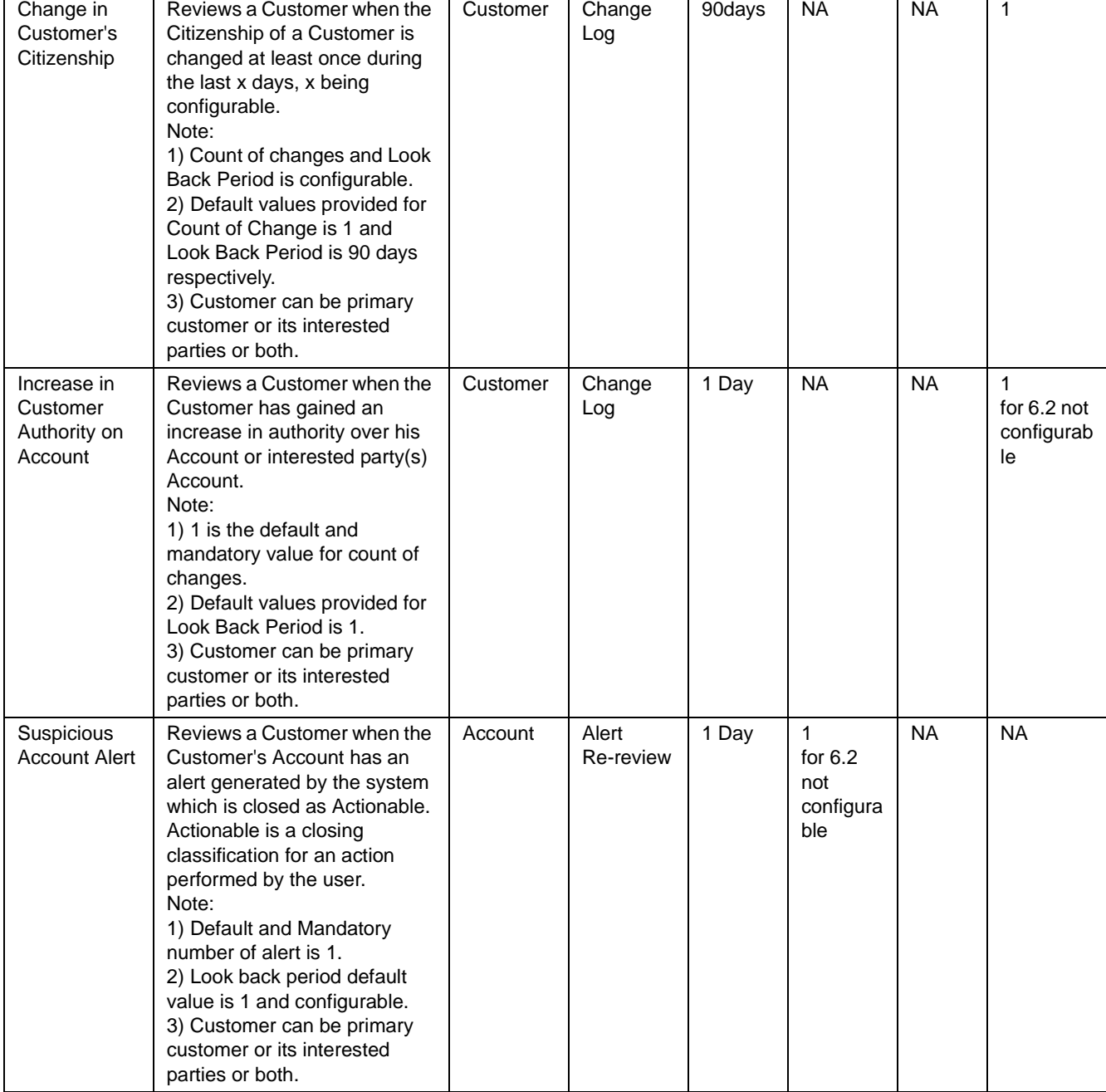

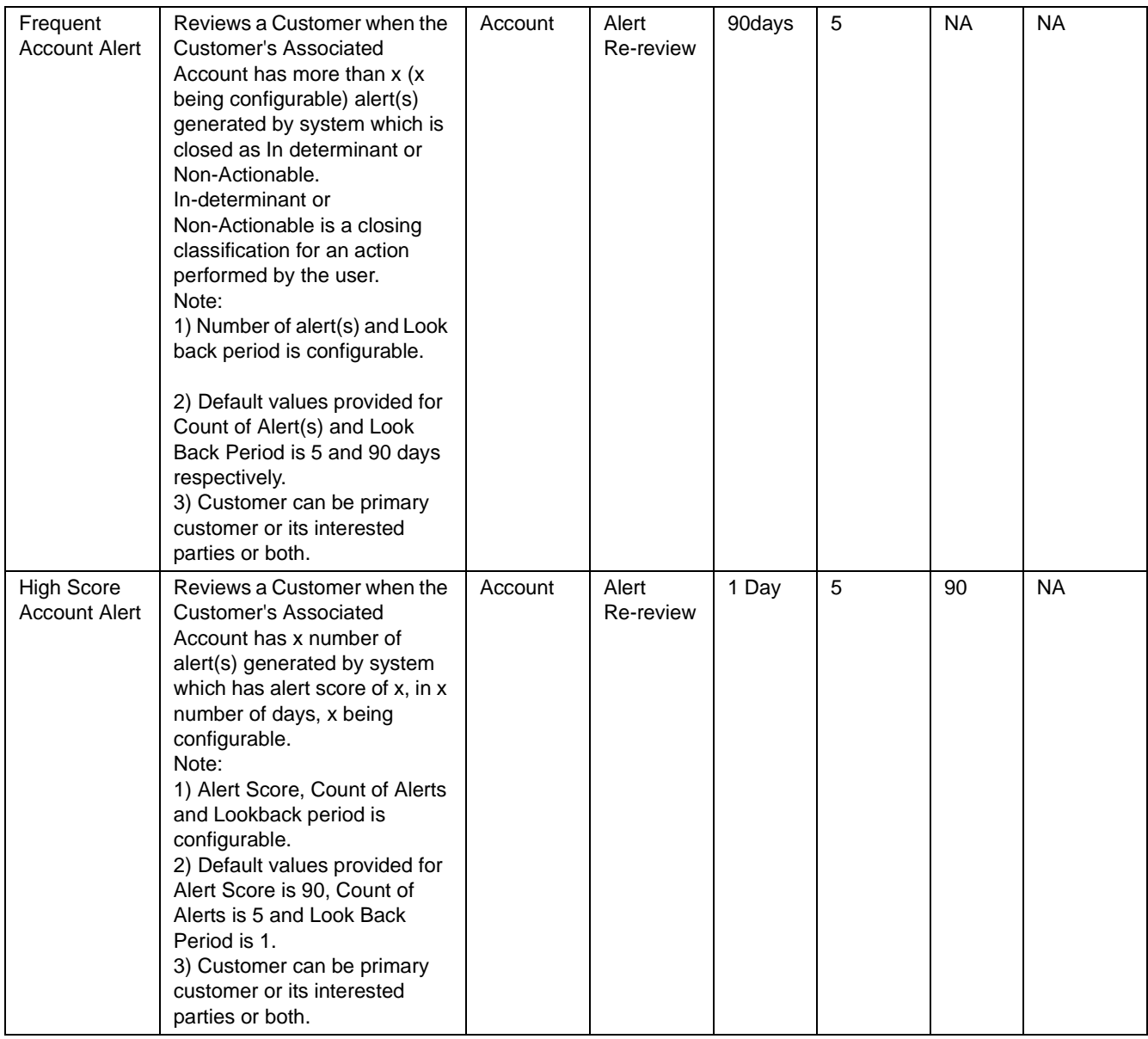

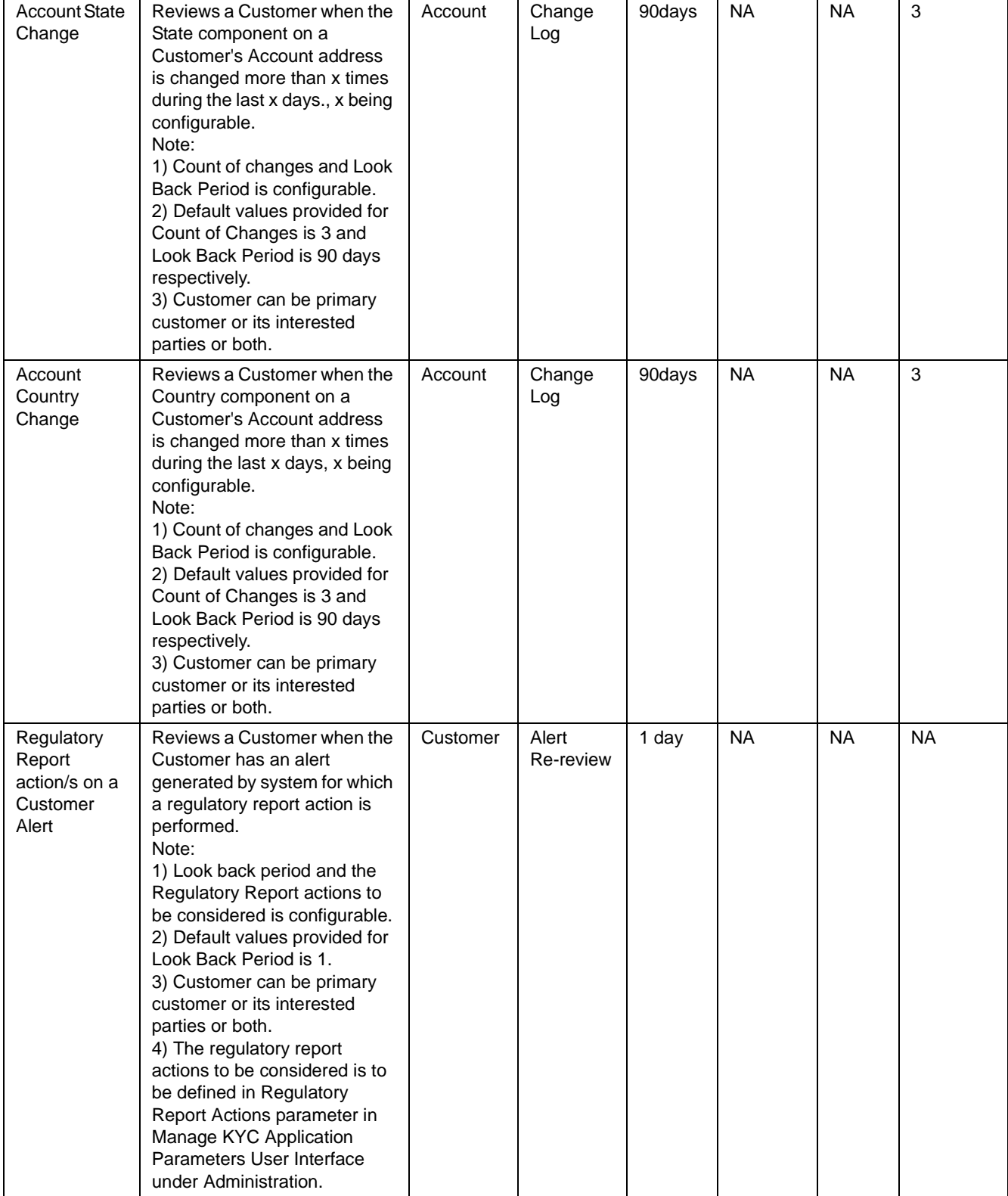

# <span id="page-36-5"></span><span id="page-36-0"></span>**APPENDIX B** *Examples of Derivation of Risk Score*

This appendix has examples of how a risk score is derived for each of the risk assessment models for different customer type. For more information , refer Chapter 2, [Risk Assessment Model](#page-18-2).

## <span id="page-36-1"></span>*Rule Based Risk Assessment*

Rule Based Risk Assessment risk score derivation for each customer type is explained below.

The following table has details of the Risk Assessment ID, Case ID, Customer, and Customer Type used for explaining the Rule Based Risk Assessment scoring process.

#### <span id="page-36-3"></span>**Table 8. Rule Based Risk Assessment Examples**

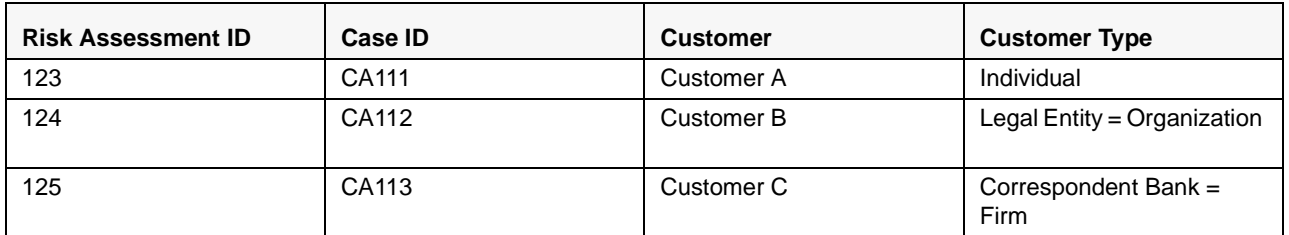

Irrespective of the Risk score, the Risk Assessment will be promoted to case as the customer has met a rule which has been set by the bank or FI.

## <span id="page-36-2"></span>*Rule Based Risk Score Calculation – Customer A - Individual*

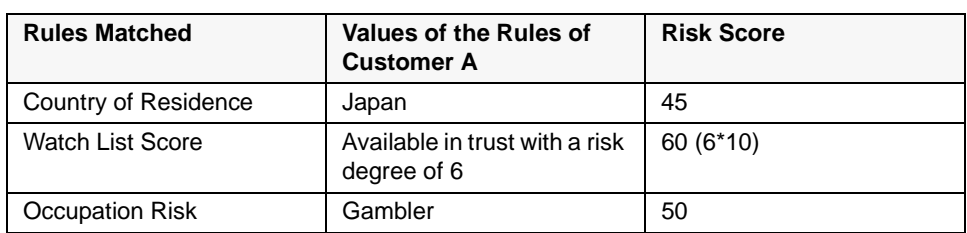

#### <span id="page-36-4"></span>**Table 9. Rule Based Risk Score Calculation – Customer A - Individual**

Final Risk Score  $= 60$ 

Maximum score of the values of the rules matched  $=$  max (45, 60, 50)

## <span id="page-37-0"></span>*Rule Based Risk Score Calculation – Customer B - Legal Entity*

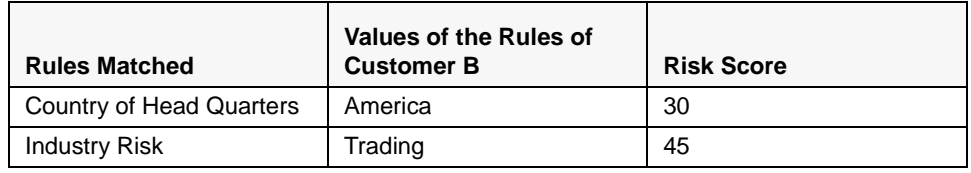

<span id="page-37-3"></span>**Table 10. Rule Based Risk Score Calculation – Customer B - Legal Entity**

Final Risk Score = 45

Maximum score of the values of the rules matched  $= max(30, 45)$ 

# <span id="page-37-1"></span>*Rule Based Risk Score Calculation – Customer C - Correspondent Bank*

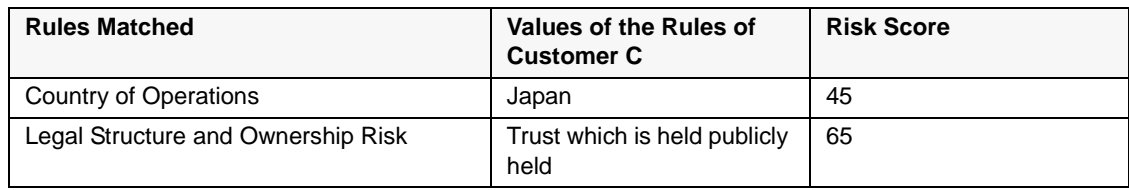

<span id="page-37-4"></span>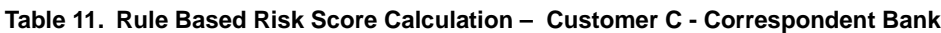

Final Risk Score = 65

Maximum score of the values of the rules matched  $=$  max (45, 65)

# <span id="page-37-2"></span>*Algorithm Based Risk Assessment*

Algorithm Based Risk Assessment risk score derivation for each customer type is explained below.

The following table has details of the Risk Assessment ID, Case ID, Customer, and Customer Type used for explaining Algorithm Based Risk Assessment scoring process.

| <b>Risk</b>          | Case ID | <b>Customer</b>   | <b>Risk Score</b> | <b>Customer Type</b>        |
|----------------------|---------|-------------------|-------------------|-----------------------------|
| <b>Assessment ID</b> |         |                   |                   |                             |
| 231                  | CA222   | Customer D        | 70.5              | Individual                  |
| 232                  | CA223   | Customer E        | 46.25             | Legal Entity = Organization |
| 233                  |         | <b>Customer F</b> | 33                | Correspondent Bank = Firm   |

<span id="page-37-5"></span>**Table 12. Algorithm Based Risk Assessment Examples**

Depending on the Jurisdiction the customer belongs to, the weights and scores for each value will be picked from the respective Jurisdiction Look up table.

# <span id="page-38-0"></span>*Thresholds for Risk Category*

The following table provides details of the risk score range to define the threshold limit for risk assessment promotion to cases.

<span id="page-38-2"></span>**Table 13. Thresholds for Risk Category**

| <b>Minimum Risk Score</b> | <b>Maximum Risk Score</b> | <b>Risk Category</b> | <b>User Review Required</b> |
|---------------------------|---------------------------|----------------------|-----------------------------|
|                           | 40                        | _OW                  | No                          |
| 41                        | 60                        | Medium               | No                          |
| 61                        | 100                       | High                 | Yes                         |

Note: This configuration can be updated via the Risk Category UI per jurisdiction. Depending on the Customer's jurisdiction the risk category will be defined by the system. For more information refer to, Oracle Financial Services FCCM Configuration Guide.

# <span id="page-38-1"></span>*Risk Calculation for Customer D*

Customer D is an Individual customer, therefore, the Individual risk model will be used.

| <b>Parameter</b>                                            | Weight | <b>Calculation/Verification Step</b>                                                                                                    | <b>Calculation for Customer D</b>                                                                                                    |
|-------------------------------------------------------------|--------|----------------------------------------------------------------------------------------------------|----------------------------------------------------------------------------------------------------|
| <b>CIP Risk</b>                                             | 10     | If the document verification is pass score $= 0$<br>Can request for third party verification or provide<br>default score If Third Party IDV was initiated --><br>Use IDV score. If results of IDV requests are<br>unavailable, then use default score of 20 where<br>20 is configurable. | As the document verification is<br>failed the default score is 20                                                                                                    |
| <b>Watch List Primary</b><br>Customer                       | 15     | If customer is on a trust or exempt list (i.e., list<br>with a risk $<$ 0),<br>Watch List Risk $-$ > 0<br>Else, (highest risk of the matched list x 10)                                                                                                    | Customer D is on Watch List A<br>and Watch List B.<br>Watch List A's risk is 7. Watch<br>List B's risk is 6.<br>Customer A's Watch List<br>Match Risk = max of $(7, 6)$ * 10<br>$= 70$     |
| Geography Risk<br>associated with<br>Country of Residence   | 10     | Risk as it appears on the KYC look-up tables for<br>country geography risk.                                                                                                    | Customer D's Country of<br>Residence is US.<br>Per Country Lookup table of<br>respective Jurisdiction, US risk<br>is 100<br>Customer D's Country of<br>Residence Geo Risk = $100$          |
| Geography Risk<br>associated with<br>Country of Citizenship | 5      | Max Risk of countries of citizenship as it appears<br>on the KYC look-up tables for country geography<br>risk.                                                                                                    | Customer D is a citizen of<br>Romania and US.<br>Per Country Lookup table, US<br>risk is 50, Romania risk is 100.<br>Customer D's Country of<br>Citizenship Geo Risk = Max of<br>(50, 100) |

<span id="page-38-3"></span>**Table 14. Risk Calculation for Customer D**

| Source of Wealth                                                        | 10 | Source of wealth values as it appears on the<br>KYC look-up tables                                         | Customer D's Source of<br>Wealth values is Income from<br>Leases Property (risk 80)<br>Customer D's Source of<br>Wealth $Risk = 80$                                                                  |
|-------------------------------------------------------------------------|----|----------------------------------------------------------------------------------------------------|----------------------------------------------------------------------------------------------------|
| Occupation                                                              | 10 | Risk as it appears on the KYC look-up tables for<br>occupation.                                            | Customer D's occupation is<br>Gambler, therefore risk = $100$                                                                                                    |
| Number of Relevant or<br><b>Unmarked Negative</b><br><b>News Events</b> | 5  | Greater than 10 --> 100<br>$7 - 9 - > 75$<br>$4 - 6 \rightarrow 50$<br>$1 - 3 - > 30$<br>$0 \rightarrow 0$ | No Negative News results<br>returned for Customer D.<br>Therefore, the Number of<br><b>Relevant or Unmarked</b><br>Negative News Events Risk =<br>$\Omega$                                           |
| Length of Relationship<br>with the bank or FI                           | 15 | Less than 12 months $-$ > 80<br>13 to 36 months --> 40<br>More than 37 months $\rightarrow$ 0              | Customer D has been a client<br>for 12 months.<br>Customer D's Length of<br>Relationship with the bank or<br>$FI$ Risk = 80                                                                          |
| <b>Account Type</b>                                                     | 10 | Maximum Risk of all the accounts a customer<br>has controlling role on                                     | Customer D has 2 accounts -<br><b>Credit Card and Savings</b><br>Account for which the score<br>are 60 and 25 respectively.<br>Customer D's Account Type<br>Risk is Max of (60,25)                   |
| Method of Account<br>Opening                                            | 10 | Maximum Risk of all the accounts a customer<br>has controlling role on                                     | Customer D has 2 accounts<br>which has been opened via<br>Online and Walk in and the<br>scores are 70 and 20<br>respectively.Customer D's<br>Method of Account Opening<br>Risk is maximum of (70,20) |

**Table 14. Risk Calculation for Customer D**

Risk Score  $=$  Sum (value of the risk assessment parameter  $*$  weight in decimals)

Sum(0\*.10) + (70\*.15) + (50\*.10) + (100\*.05) + (40\*.1) + (20\*.10) + (0 \*.05) + (40\*.15) + (60\*.10) + (70\*.10) = 70.5

70.5 would be rounded off to 71 and the category allocated is High. Customer D would have a case created as per the configuration in [Table 14](#page-38-3).

# <span id="page-39-0"></span>*Risk Calculation for Customer E*

Customer E is Legal Entity (Organization), therefore, the Legal Entity risk model will be used.

When Customer Type = ORG or FIN, CIP /NNS/ WLS will consider Interested Parties as well which are determined based on Customer-to-Customer relationship(s) and Customer to Account relationship(s).

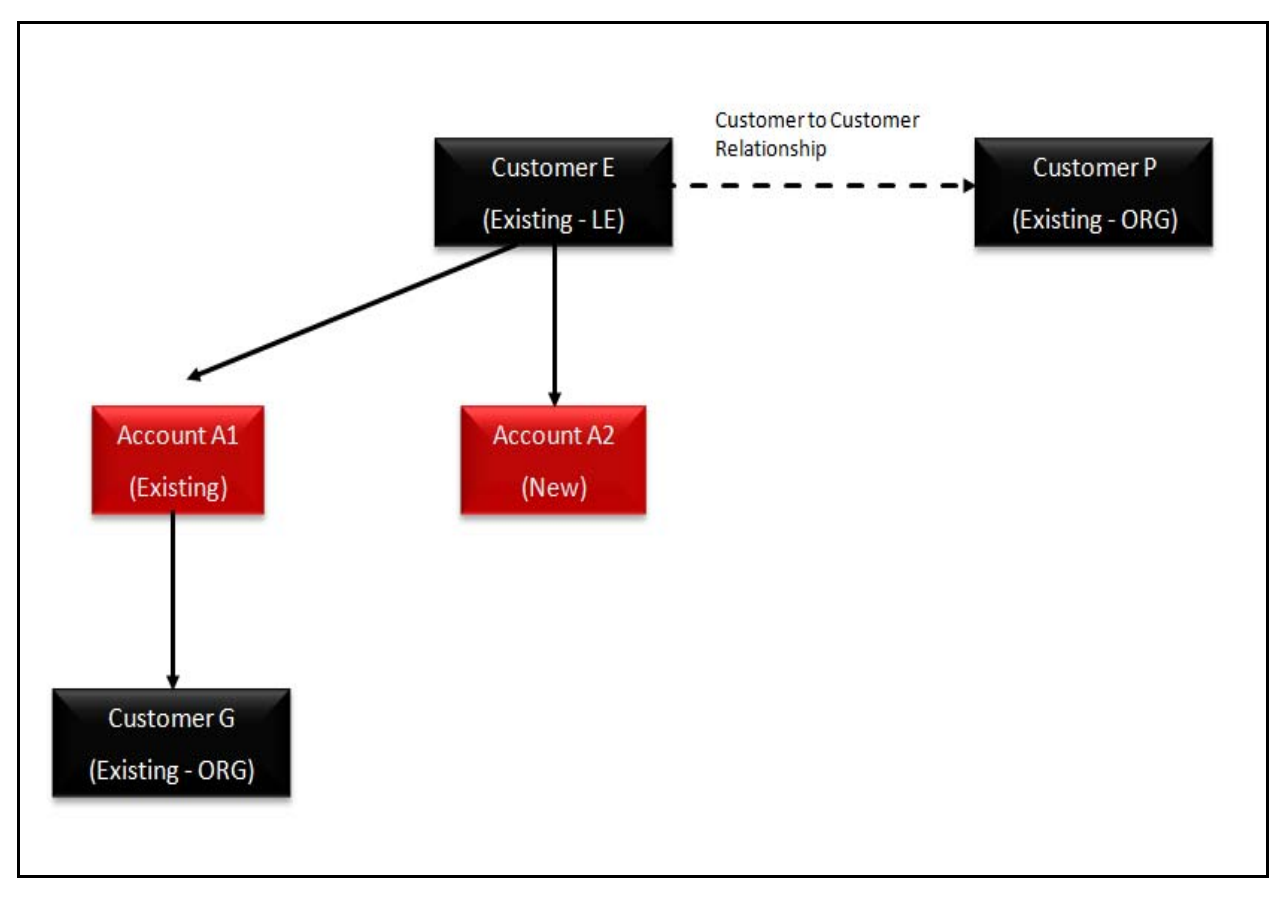

**Figure 2. Schematic Representation of Relationships for Customer E**

| <b>Parameter</b>                                                | Weight | <b>Calculation/Verification Step</b>                                                                                                    | <b>Calculation for Customer E</b>                                                                                                    |
|-----------------------------------------------------------------|--------|----------------------------------------------------------------------------------------------------|----------------------------------------------------------------------------------------------------|
| <b>Identification</b><br>Verification<br>(IDV)                  | 5      | If the document verification is pass<br>$score = 0$ Can request for third party<br>verification or provide default score<br>If Third Party IDV was initiated --> Use<br>IDV score. If results of IDV requests<br>are unavailable, then use default score<br>of 20 where 20 is configurable. | Third Party IDV was not initiated,<br>because<br>documentary identity verification was<br>sufficient.<br>Therefore, score for this parameter $= 0$                                                                                                    |
| Identification<br>Verification for<br>Interested<br>Parties     | 5      | For each of the interested parties, the<br>above steps will be performed. Based<br>on the above, it would calculate<br>Maximum Score (Interested Party's<br>IDV Risk) If MAXIMUM (IDV Risk) ><br>100, cap at 100                                                                            | Customer G, P is an "Interested Party"<br>to Customer E, based on<br>Customer-to-Customer relationship and<br><b>Customer to Account Relationship</b><br>respectively.<br>Default Score taken as IDV was not<br>initiated and document verification was<br>failed, the score is 20 |
| Geography Risk<br>associated with<br>Country of<br>Headquarters | 7.5    | Risk as it appears on the KYC look-up<br>tables for country geography risk.                                                                                                    | Customer E's headquarter is in US.<br>Per Country Lookup table, US risk is 90<br>Customer B's Country of HQ Geo Risk =<br>90                                                                                                    |

<span id="page-40-0"></span>**Table 15. Risk Calculation for Customer E**

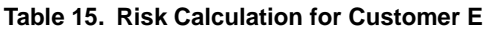

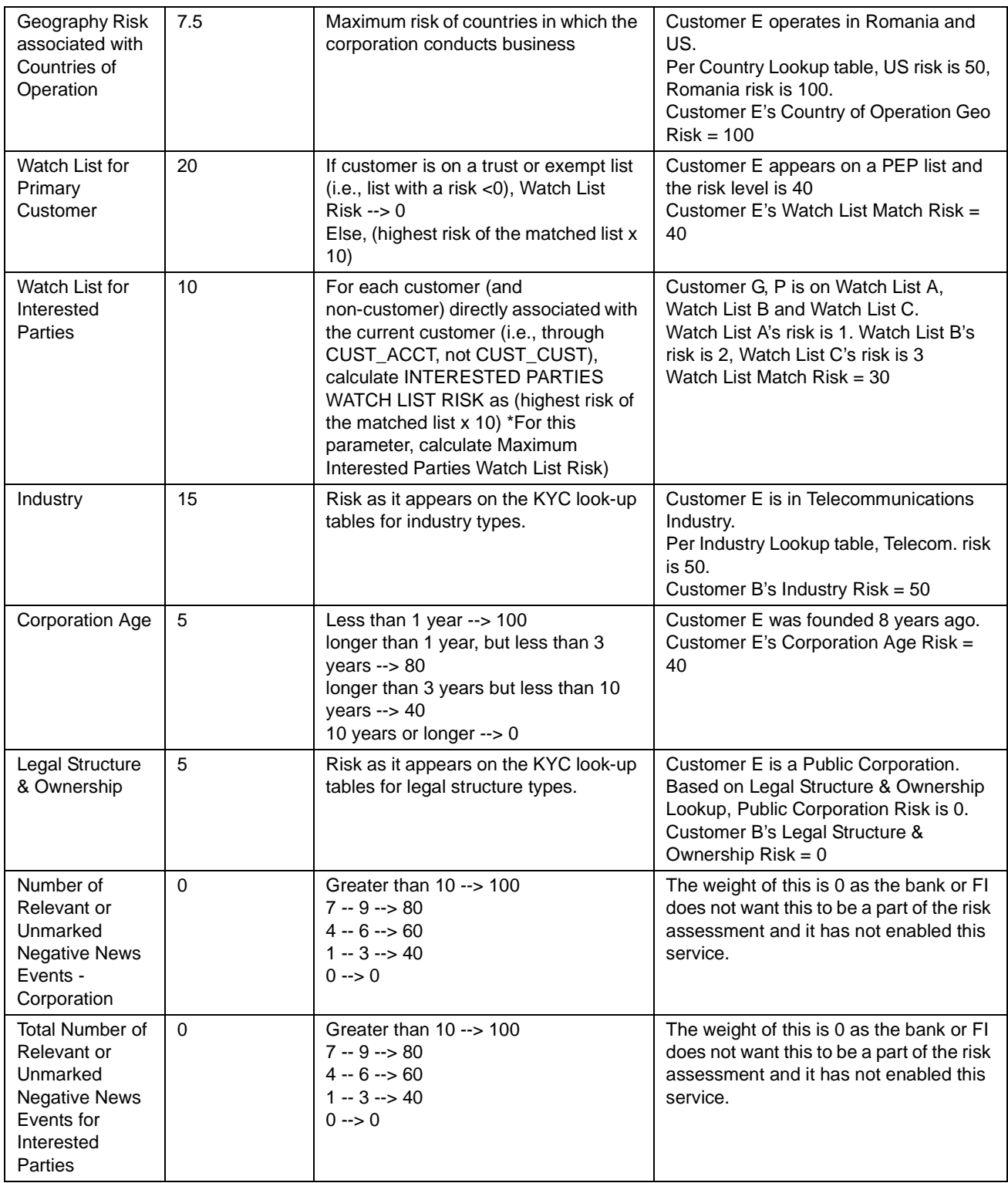

| <b>Risk Associated</b><br>with Account<br><b>Type</b>          | 5  | Maximum Risk of all the accounts a<br>customer has controlling role on                                  | Customer E has 2 accounts - Credit<br>Card and Savings Account for which the<br>score are 60 and 25 respectively.<br>Customer E's Account Type Risk is<br>Maximum of (60,25)                    |
|----------------------------------------------------------------|----|----------------------------------------------------------------------------------------------------|----------------------------------------------------------------------------------------------------|
| <b>Risk Associated</b><br>with Method of<br>Account<br>Opening | 5  | Maximum Risk of all the accounts a<br>customer has controlling role on                                  | Customer E has 2 accounts which has<br>been opened via Online and Walk in and<br>the scores are 70 and 20 respectively.<br>Customer E's Method of Account<br>Opening Risk is Maximum of (70,20) |
| Length of<br>Relationship<br>with the bank or<br>FI            | 10 | Less than 12 months $\rightarrow$ 80<br>13 to 36 months $-$ > 40<br>More than 37 months $\rightarrow$ 0 | Customer E has been a Customer for 3<br>years<br>Customer E's Length of Relationship<br>with the bank or FI Risk = $40$                                                                         |

**Table 15. Risk Calculation for Customer E**

Risk Score = Sum (value of the risk assessment parameter  $*$  weight in decimals)

Final Risk Score = 46.25. The risk score is rounded off to 46.

Sum of  $[(0*0.05)+(20*0.05)+(90*0.075)+(100*0.075)+(40*0.2)+(30*0.1)+(50*0.15)+$  $(40*0.05)+(0*0.05)+(60*0.05)+(70*0.05)+(40*0.1)]$ 

Risk Category : Medium

Promoted to Case, even though the category is medium, as the Watch List Score is 40, which is above the threshold set.

For more information, refer to section [Closed by System](#page-15-2).

# <span id="page-42-0"></span>*Risk Calculation for Customer F*

Customer F is Correspondent Bank (Firm), therefore, the Correspondent Bank risk model will be used. When Customer type = ORG or FIN, CIP /NNS/ WLS will consider Interested Parties as well which are determined based on Customer-to-Customer relationship(s) and Customer to Account relationship(s).

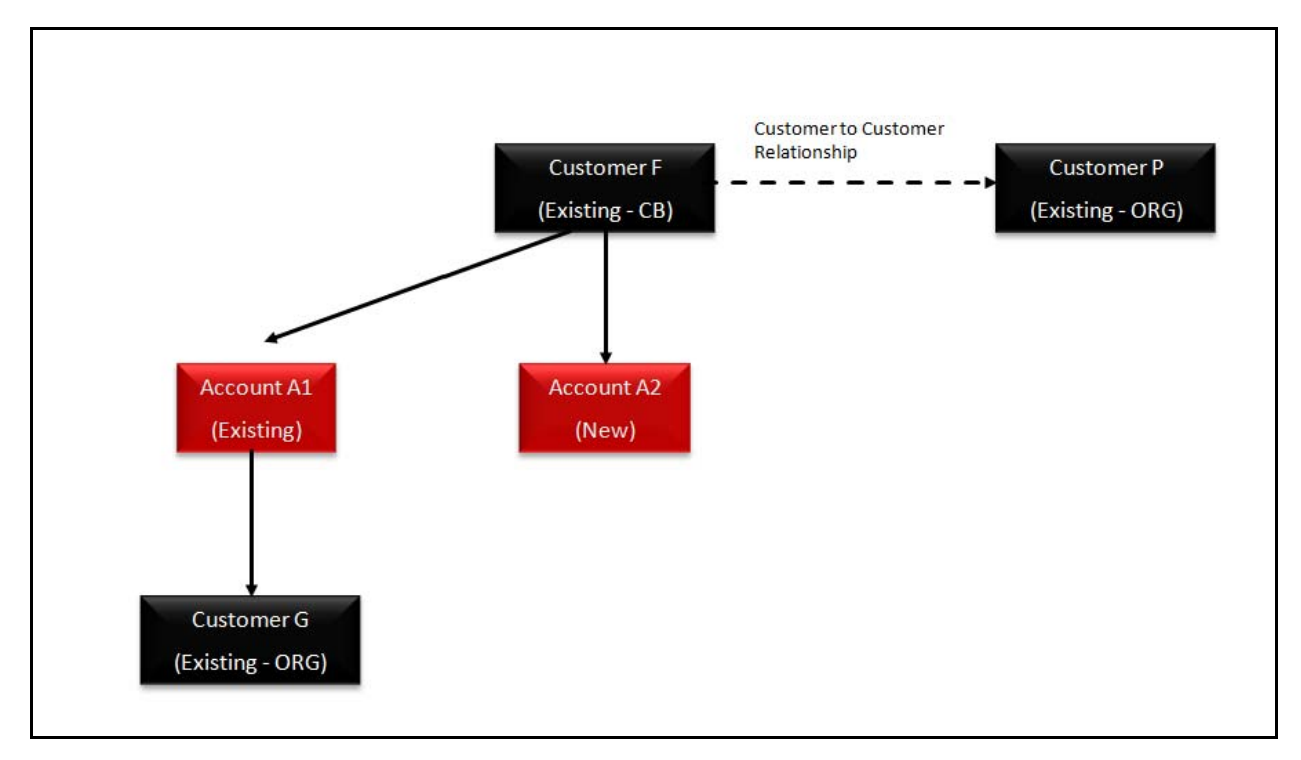

#### **Figure 3. Schematic Representation of Relationships for Customer F**

<span id="page-43-0"></span>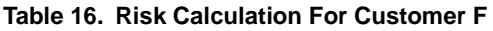

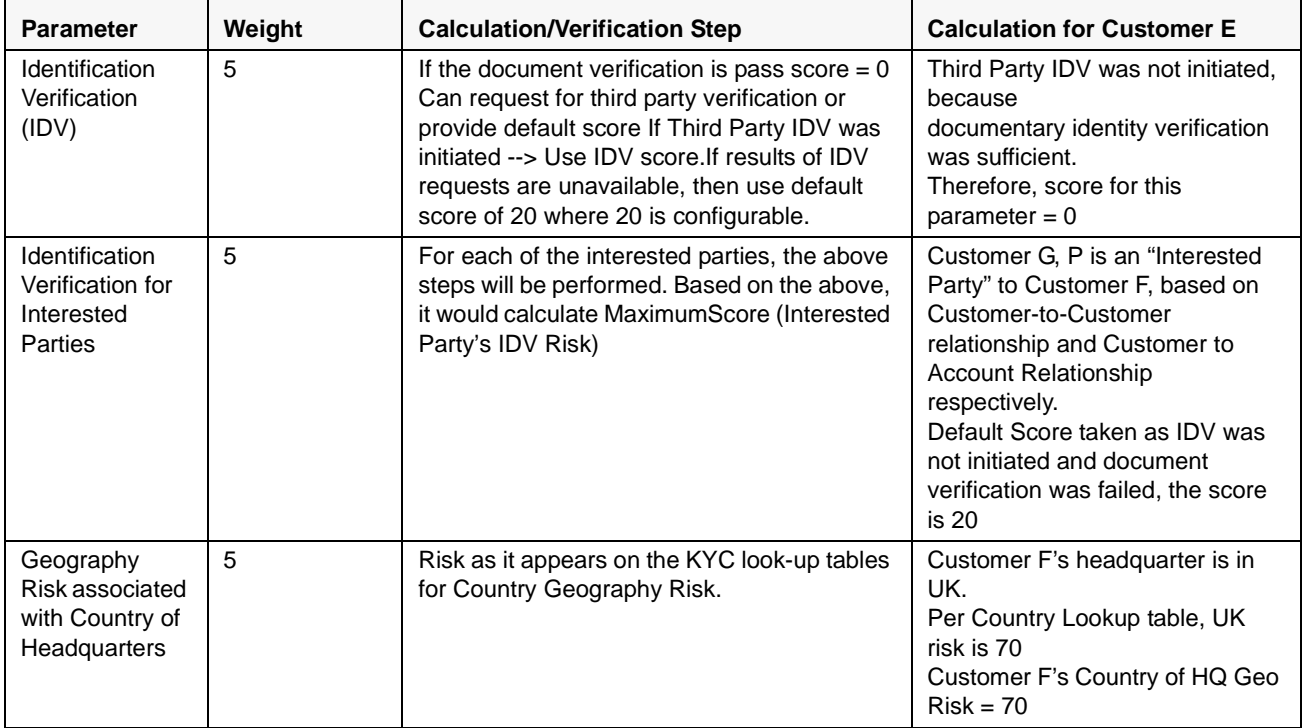

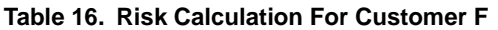

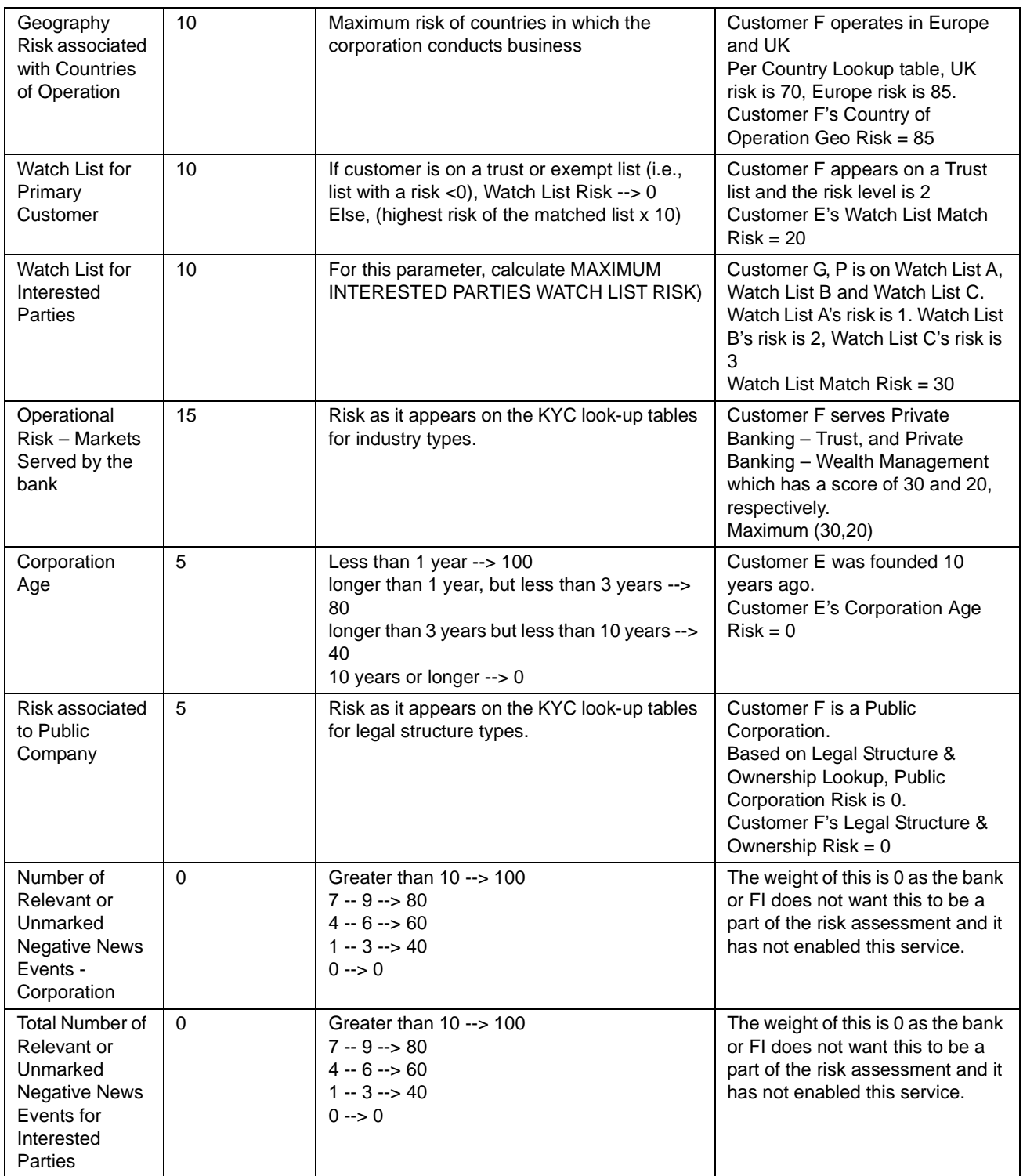

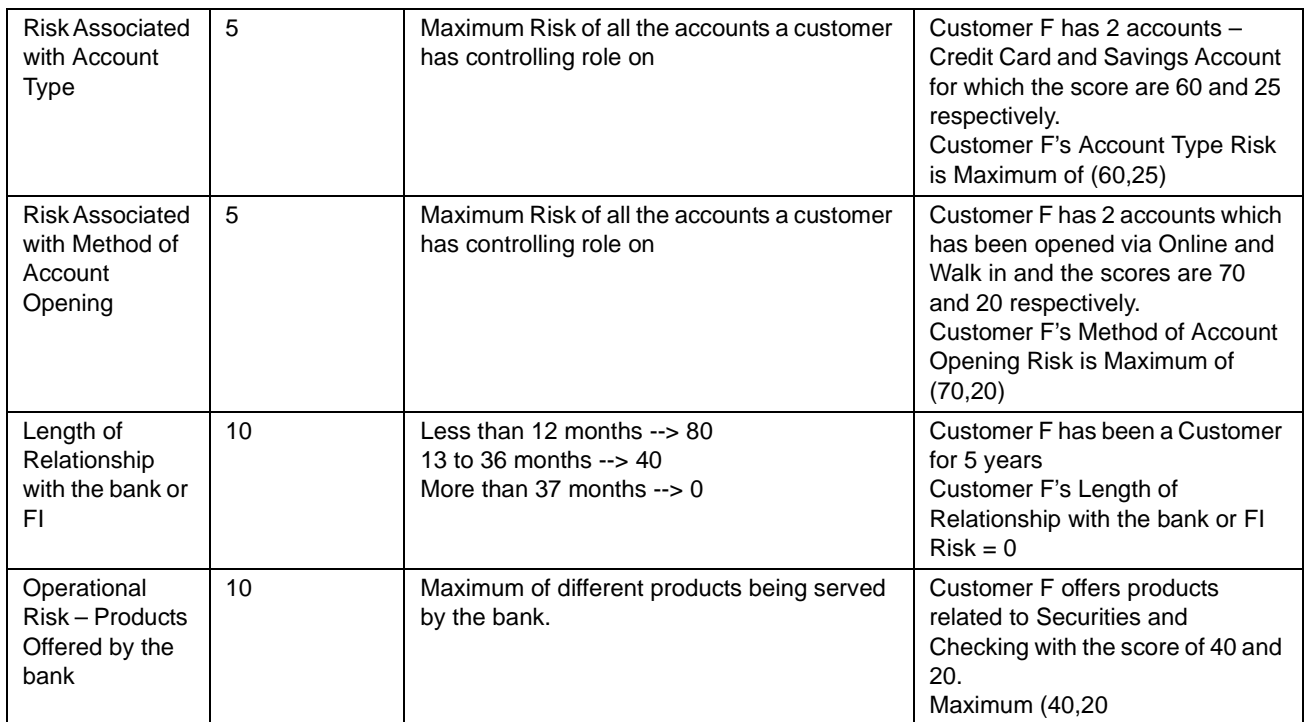

#### **Table 16. Risk Calculation For Customer F**

Risk Score = Sum (value of the risk assessment parameter  $*$  weight in decimals)

Final Risk Score = 33

Sum of  $[(0*0.05)+(20*0.05)+(70*0.05)+(85*0.1)+(20*0.1)+(30*0.1)+(60*0.05)+$ 

 $(30*0.15) + (70*0.05) + (40*0.1)$ 

Risk Category : Low

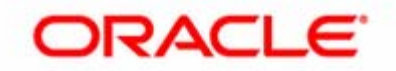